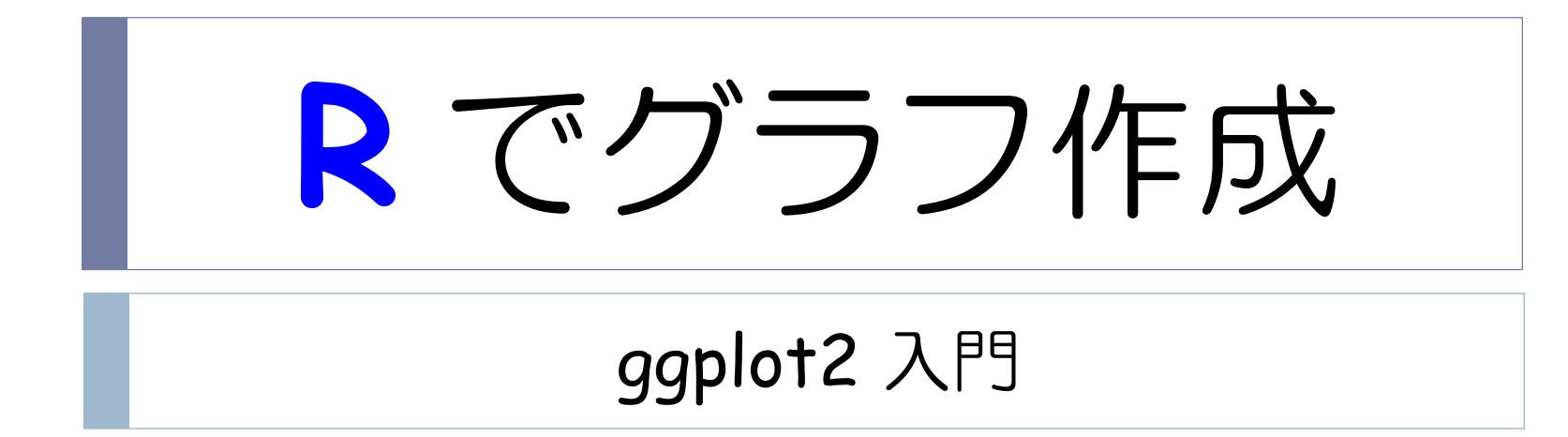

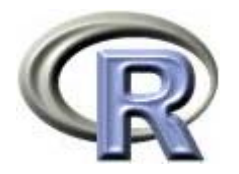

本日のメニュー

#### **1.** イントロ

- 2. ggplot2 事始
- 3. グラフの作成例

#### 4. グラフのカスタマイズ例

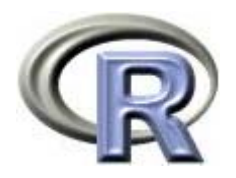

# Traditional vs. ggplot2

**Traditional ggplot2**

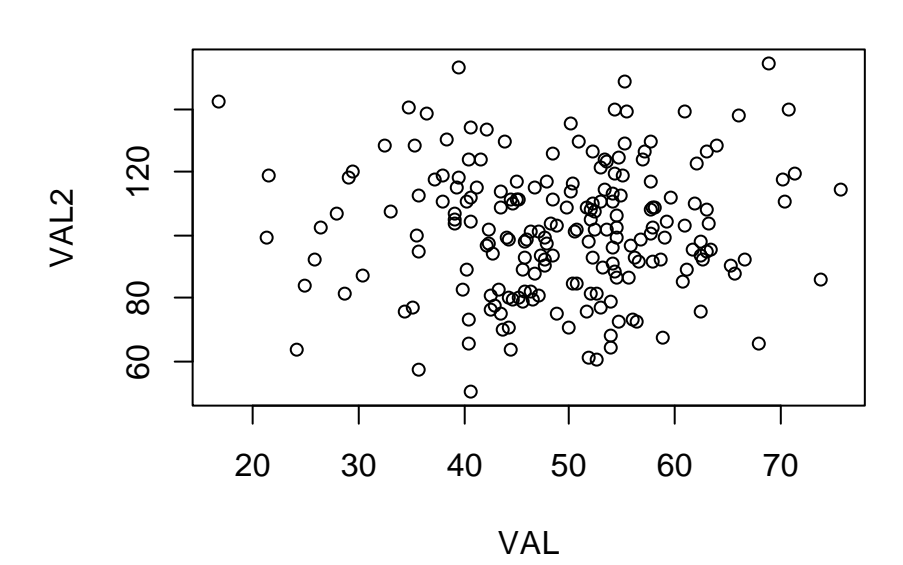

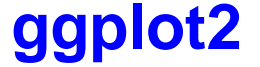

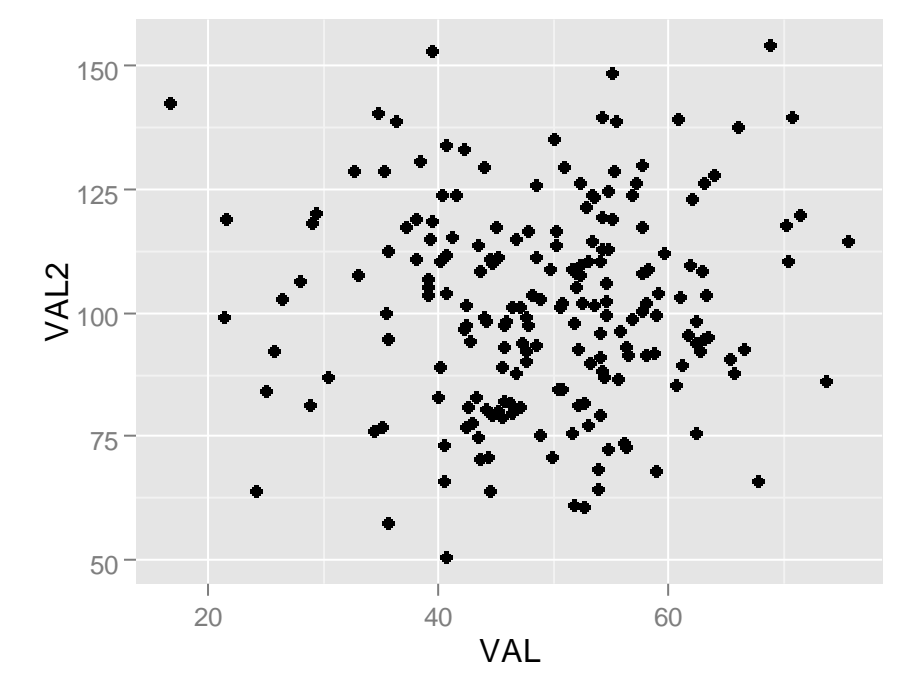

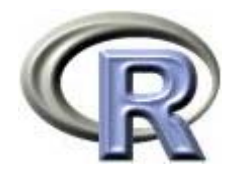

# Traditional なグラフ

- $\blacktriangleright$ 「ペンと紙を使って描く」スタイル
- ▶ 土台となるグラフを作った後,点や線や文字等を追記するスタイル
- ▶ 一度描いたグラフを,別のグラフを描くために再利用することは不可

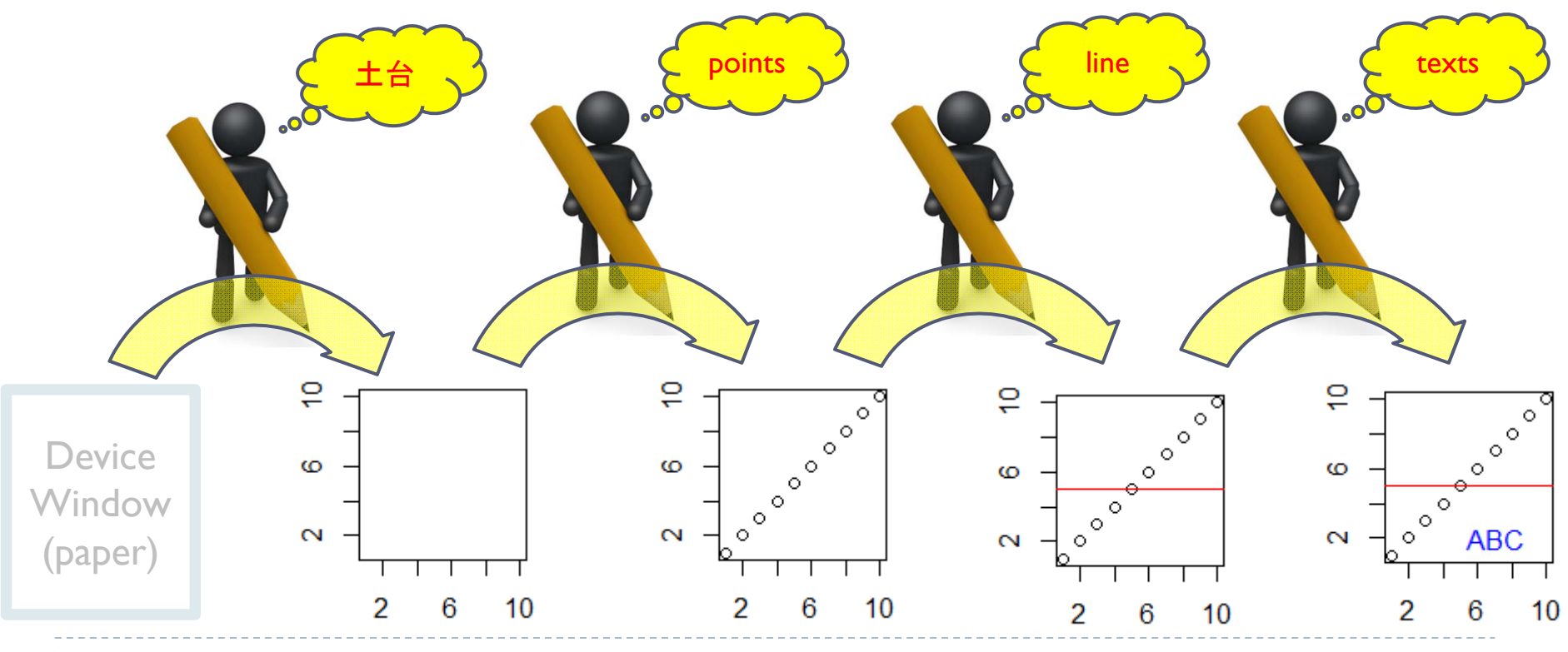

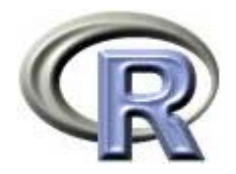

# ggplot2 で作成するグラフ

5

- $\blacktriangleright$ 「グラフに関するオブジェクト」を使って描くスタイル
- ▶ ggplot() で土台となるグラフを作った後,点や線や文字に関する オブジェクトを geom\_XXX()等で作成し、必要に応じてカスタマイズ した後,土台に貼り付けるスタイル(オブジェクトは再利用が出来る)
- ▶ コマンド(文法)が非常に体系的で洗練されている

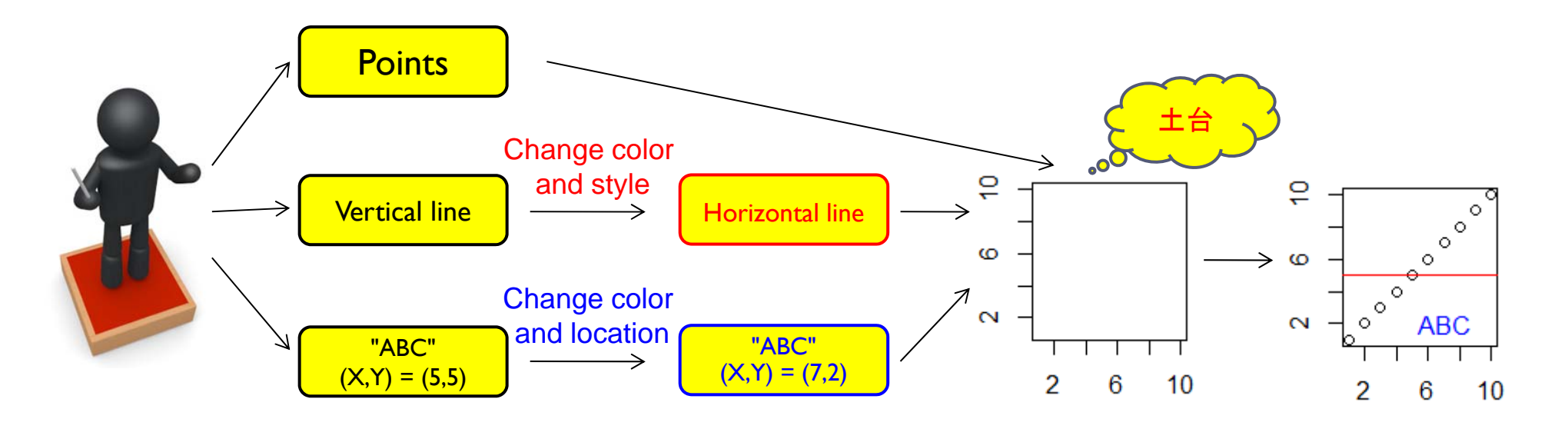

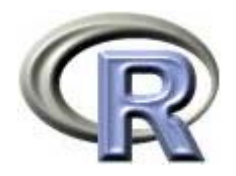

#### 初期設定

- ▶ ggplot2 パッケージ※のインストールと呼び出し
- > install.packages("ggplot2", dep=T)
- > library(ggplot2)
	- ▶ 使用するデータ①: ToothGrouth
		- $\blacktriangleright$ 豚にビタミン C 又はオレンジジュースを与えた時の歯の長さを調べたデータ
		- $\blacktriangleright$ len: 長さ, supp: VC(ビタミンC) 又は OJ(オレンジジュース), dose: 用量(0.5, 1.0, 2.0)
- > head(ToothGrowth, n=3) len supp dose 1 4.2 VC 0.5 2 11.5 VC 0.5 3 7.3 VC 0.5

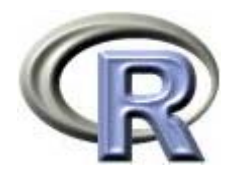

本日のメニュー

#### 1. イントロ

# **2. ggplot2** 事始

3. グラフの作成例

#### 4. グラフのカスタマイズ例

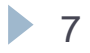

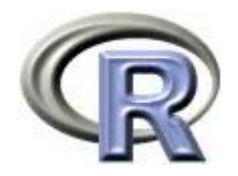

ggplot2 事始

> base <- ggplot(ToothGrowth, aes(x=dose, y=len))

- ▶ 関数 ggplot():プロットオブジェクト(土台)を作成する
	- ▶ ggplot(データフレーム名, aes(x 座標の変数, y 座標の変数, 審美的属性))
- ▶ 関数 aes():x 座標の変数, y 座標の変数, <u>審美的属性</u>※を指定する (全て指定する必要は無い)
- 審美的属性:色,大きさ,線の種類,プロット点の形等
- ▶ 上記はただの土台(変数 base )を作成しただけなので,これだけでは グラフを作成したことにならない

※ aesthetic attribute:気持ち悪い言葉ですが,随所で出てきますので慣れましょう

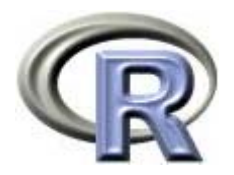

#### ggplot2 事始

- > points <- base + geom\_point()
- > plot(points)
- > base + geom\_point() # plot(points) と同じ働き
	- ▶ 先程作成した土台(変数 base)にレイヤー※を追加した変数を作成する
	- ▶ レイヤーとは「データに関連する要素」のことで, 例えば上記の関数 geom\_point() では「点レイヤー」を追加, すなわち「グラフの種類は 散布図ですよ」という属性を変数 base に与えていることになる
	- ▶ レイヤーの種類は, 例えば以下がある
		- ▶ グラフの種類( 関数 geom\_XXX() )
		- ▶ 統計的変換( 関数 stat\_XXX() )
	- ▶ 最後に関数 plot() に変数 points を指定することでグラフが表示される

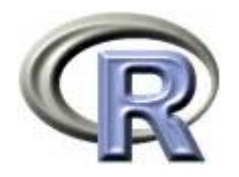

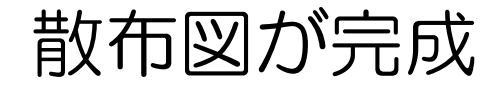

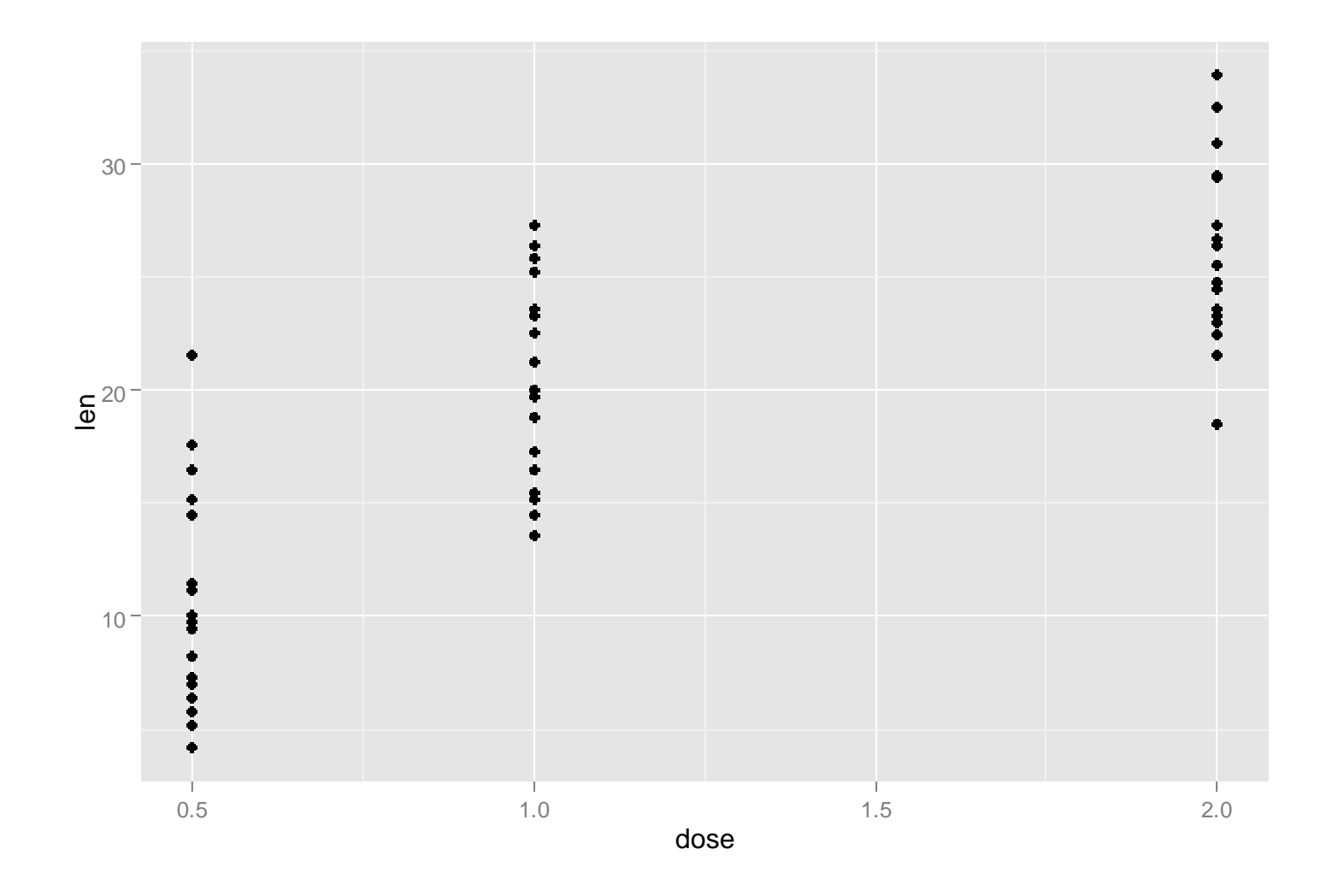

※ グラフを保存する場合はメニューから、又は関数 ggsave() を使用する

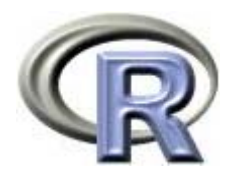

# 関数 geom\_XXX の種類①

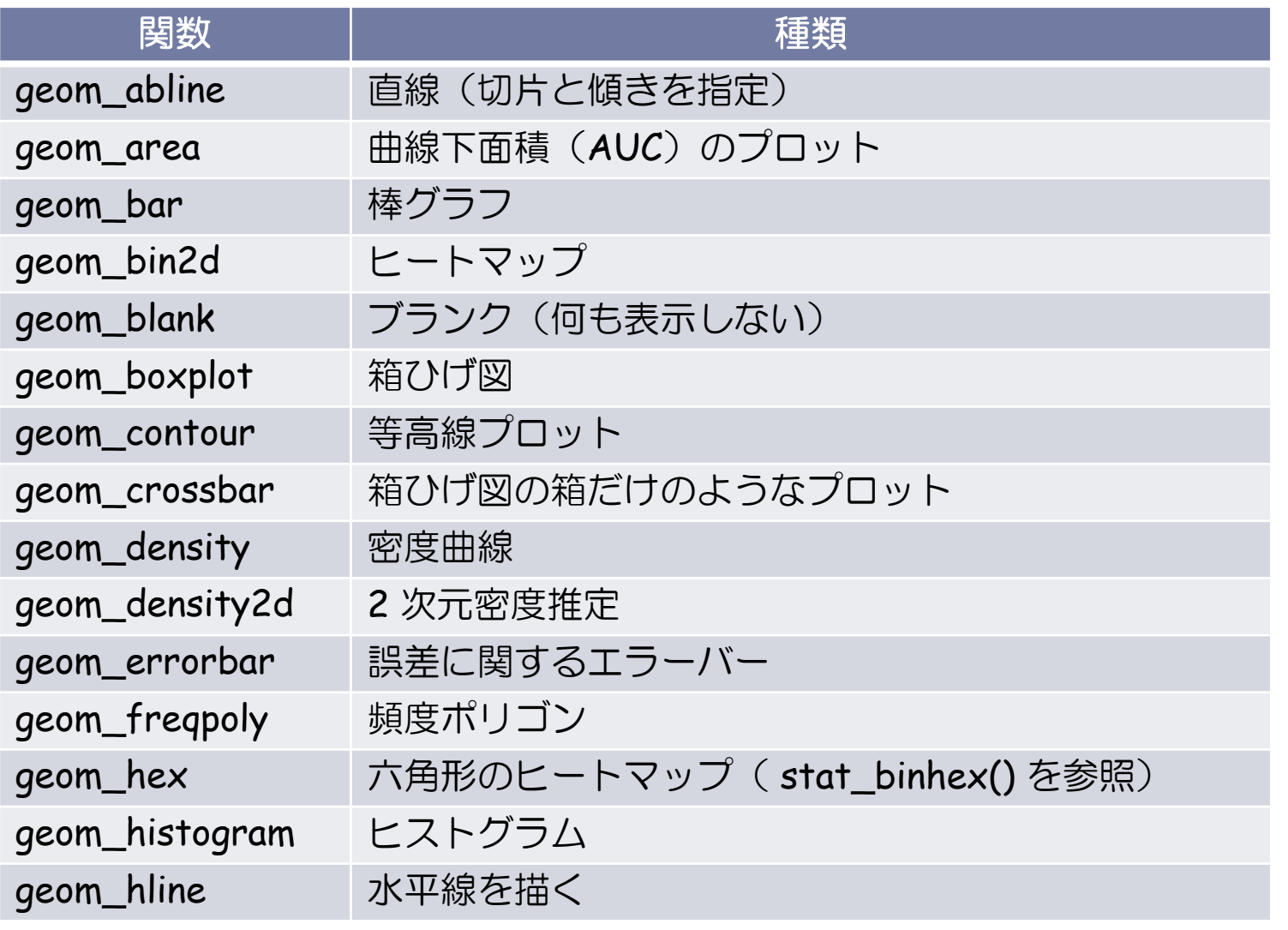

※よく使う引数: color, fill, group, shape, size, x, y

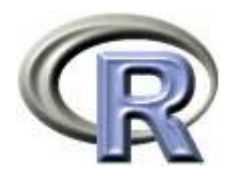

# 関数 geom\_XXX の種類②

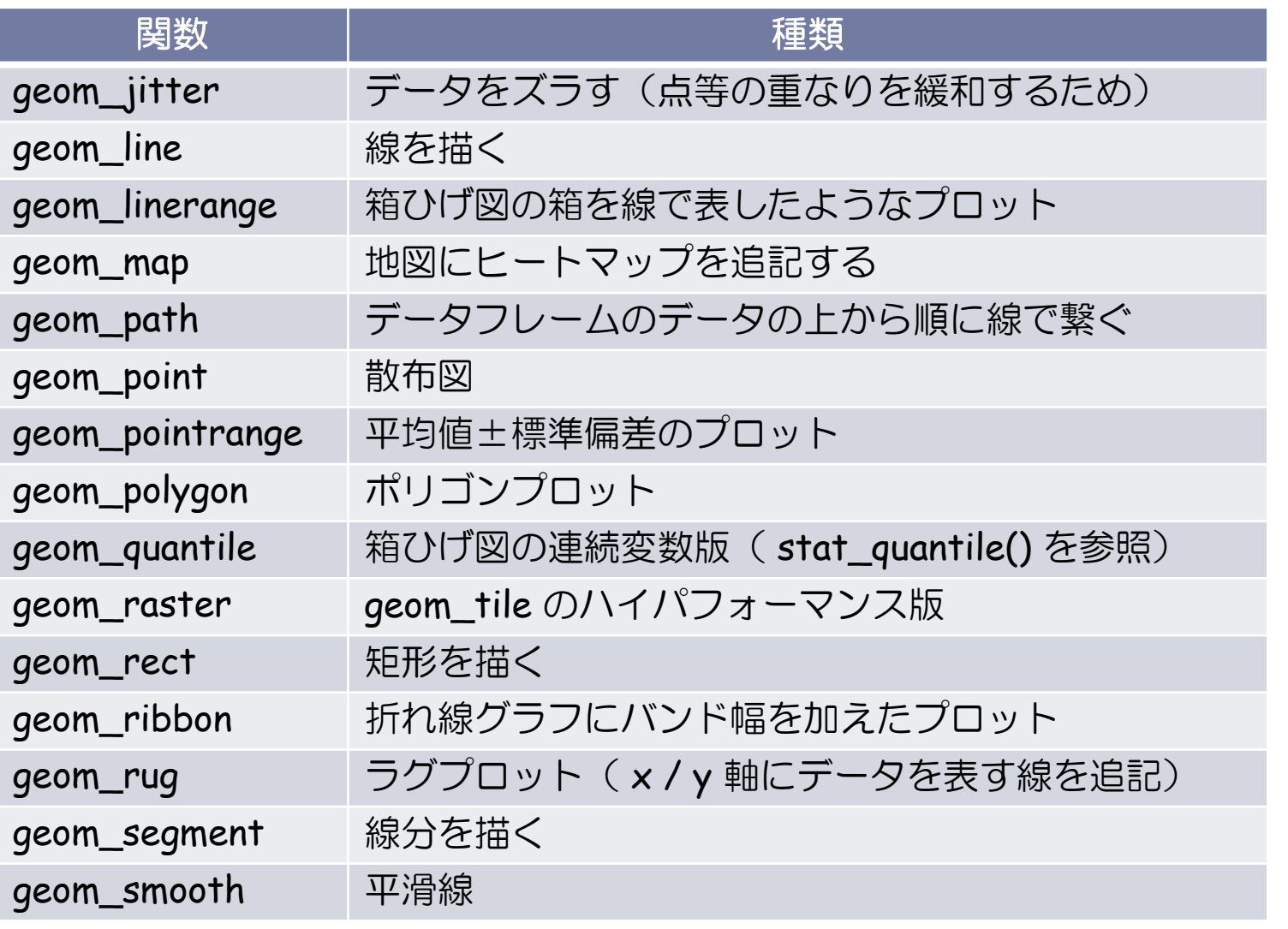

※よく使う引数: color, fill, group, shape, size, x, y

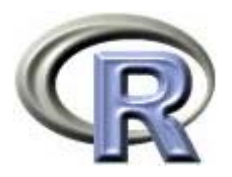

# 関数 geom\_XXX の種類3

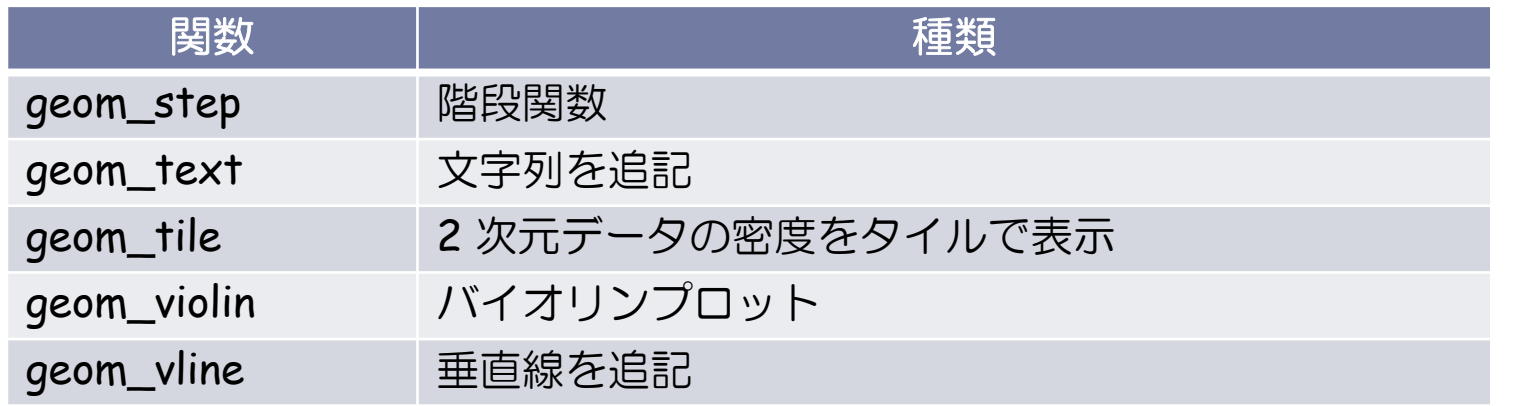

#### > ?geom\_point

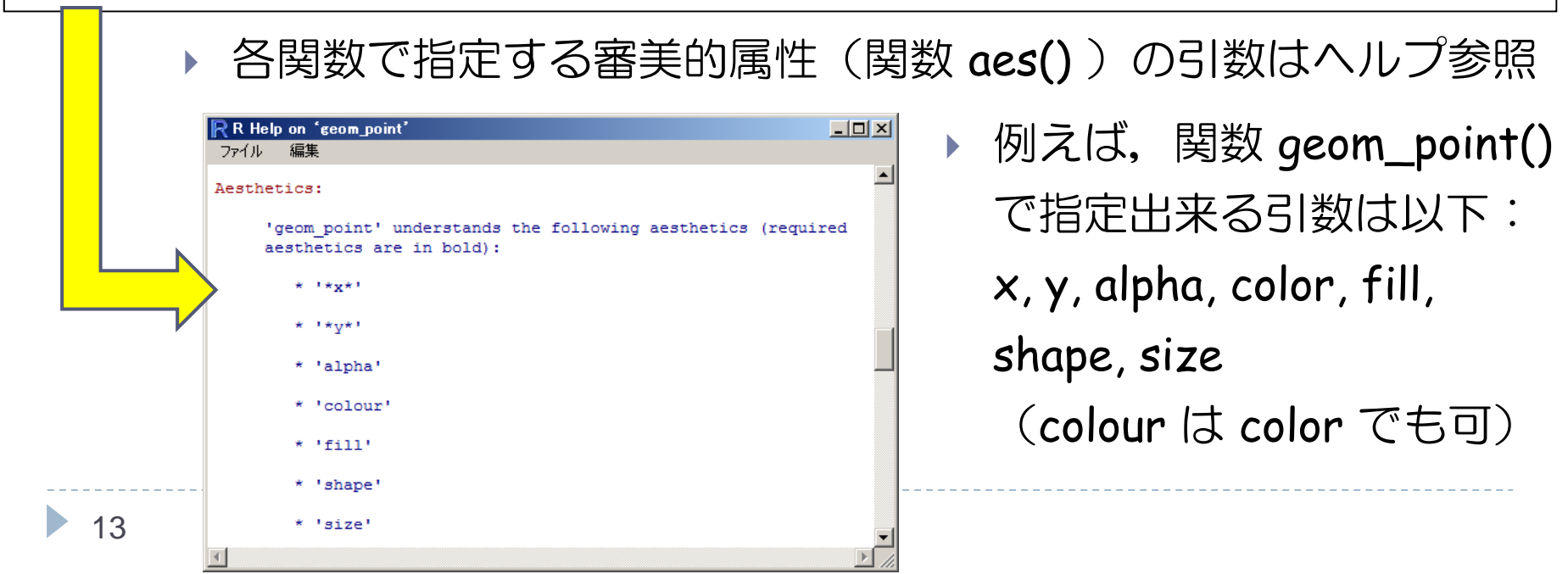

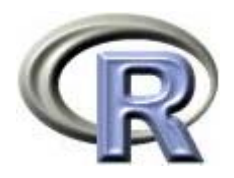

## 関数 stat\_XXX の種類①

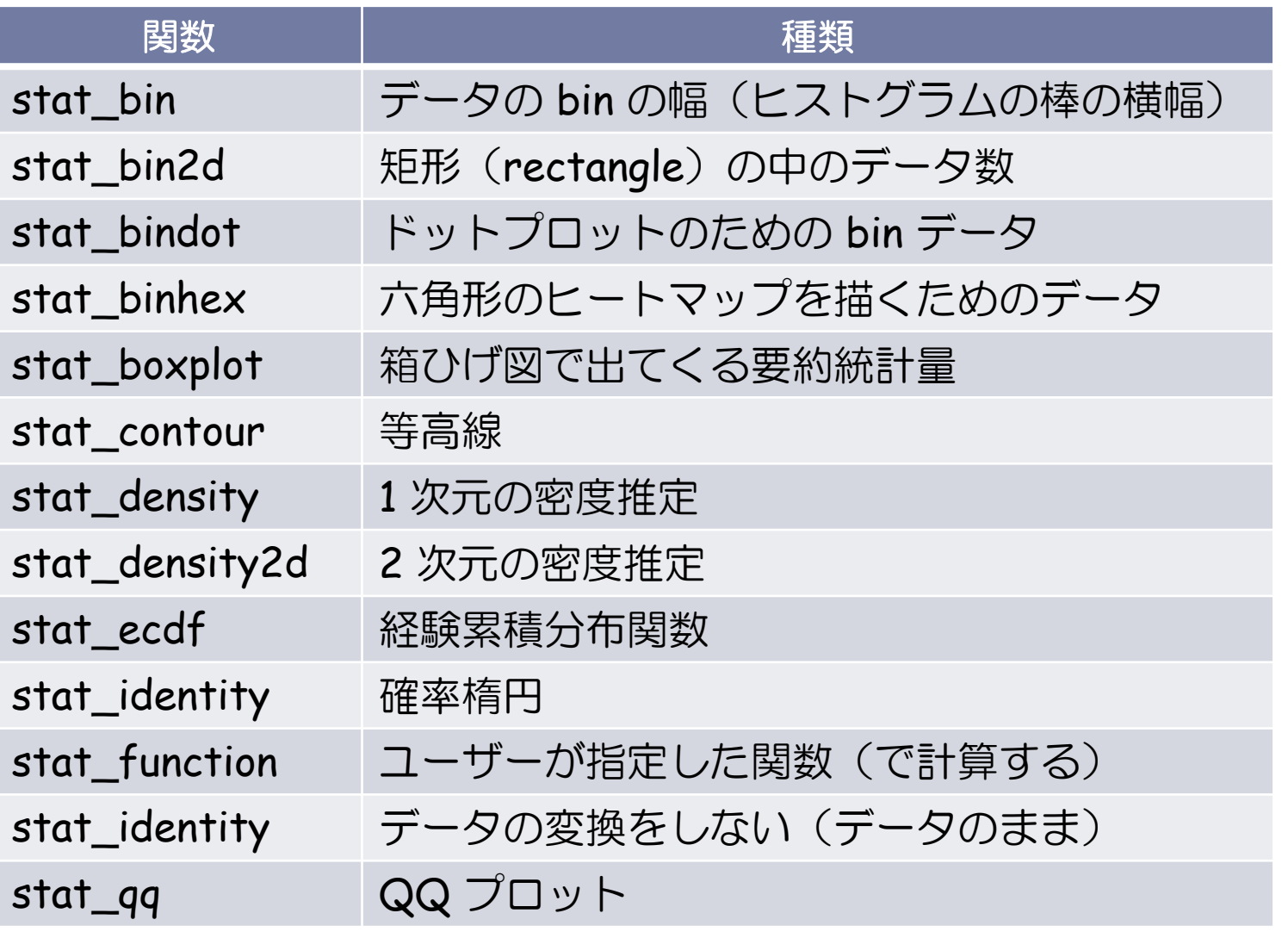

※よく使う引数: color, fill, group, shape, size, x, y

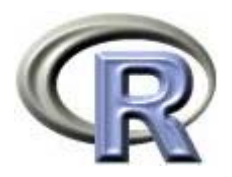

## 関数 stat\_XXX の種類②

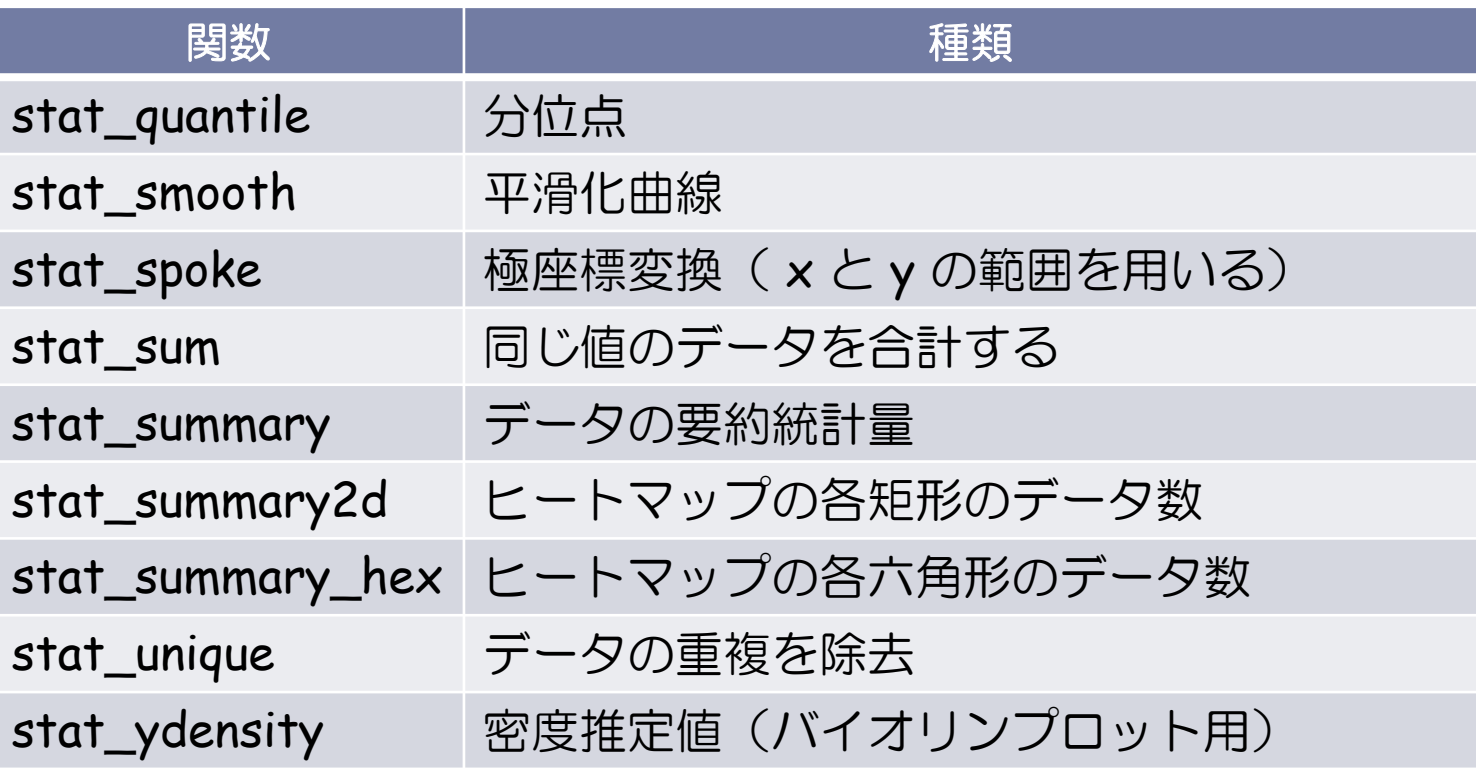

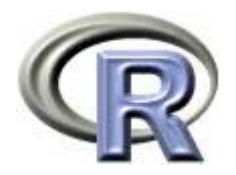

#### 関数 stat\_XXX について

#### > ?stat\_bin

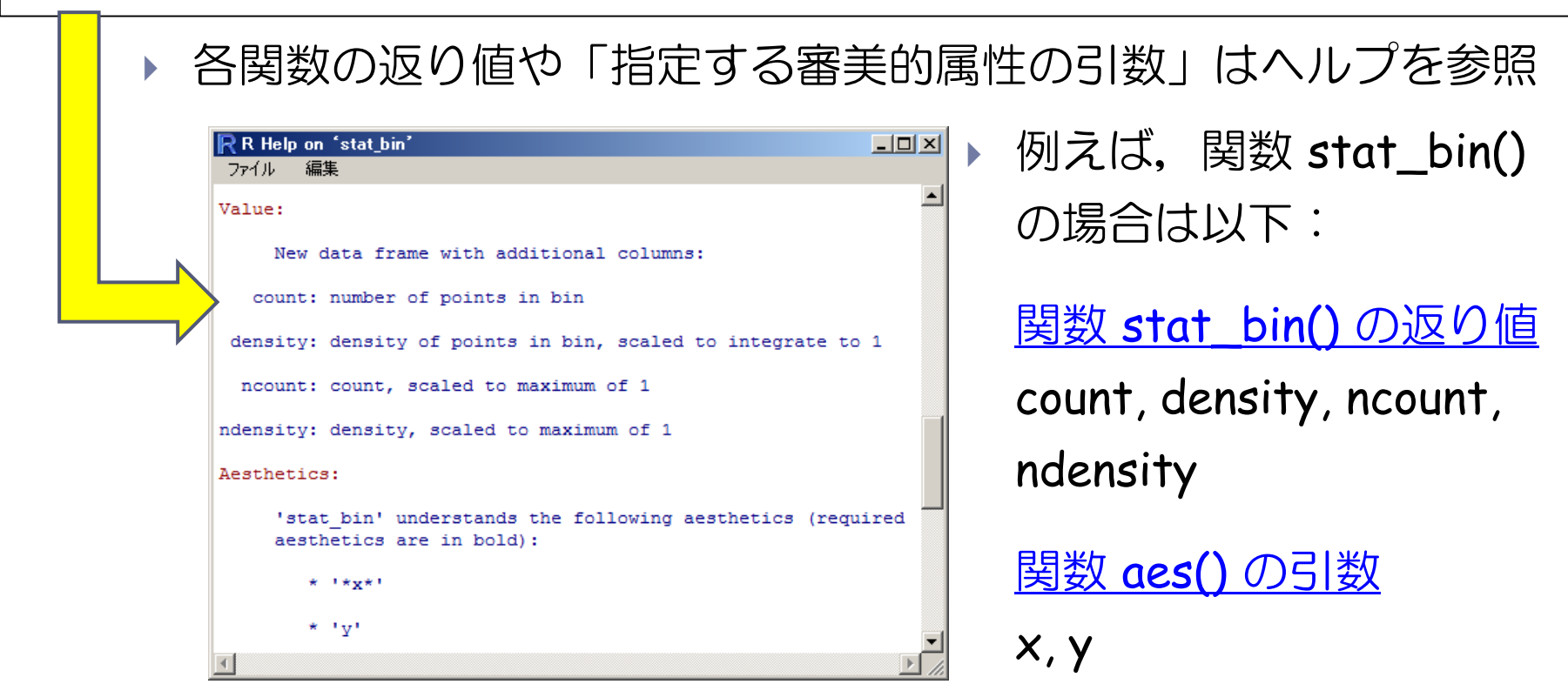

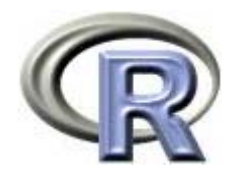

本日のメニュー

- 1. イントロ
- 2. ggplot2 事始
- **3.** グラフの作成例
- 4. グラフのカスタマイズ例

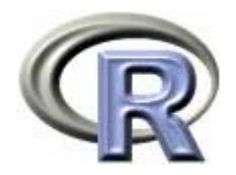

> base <- ggplot(ToothGrowth, aes(x=dose, y=len))

> base + geom\_bar(stat="identity")

▶ stat="identity": 各用量の「歯の長さ」のデータを積み上げる → 結果として合計をプロットしていることに相当する

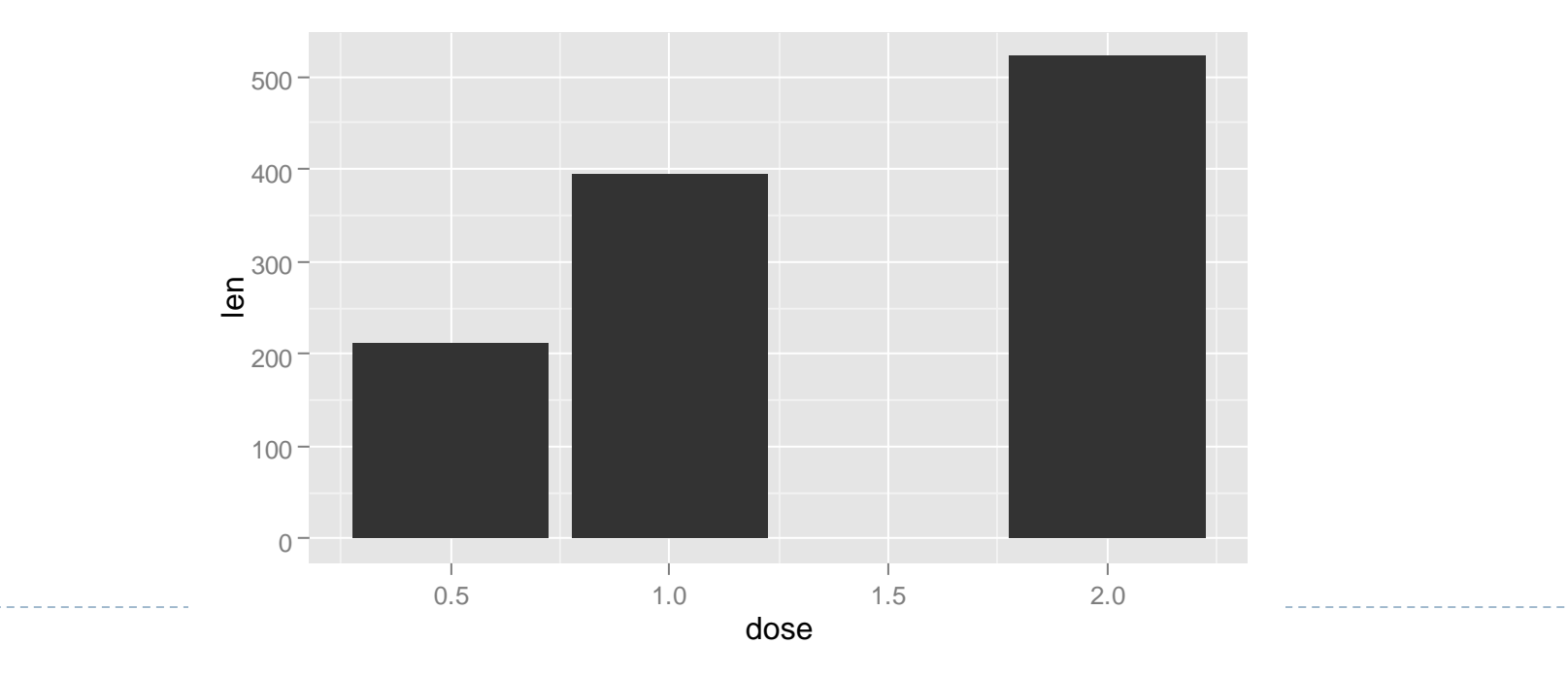

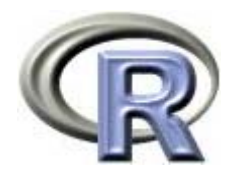

- > base <- ggplot(ToothGrowth, aes(x=dose, y=len))
- > base + geom\_bar(stat="identity", fill="lightblue",
- + color="red")
	- ▶ 棒の色を水色に, 各データの枠を赤にする → 各用量の「歯の長さ」のデータが積み上がっている様子が見て取れる

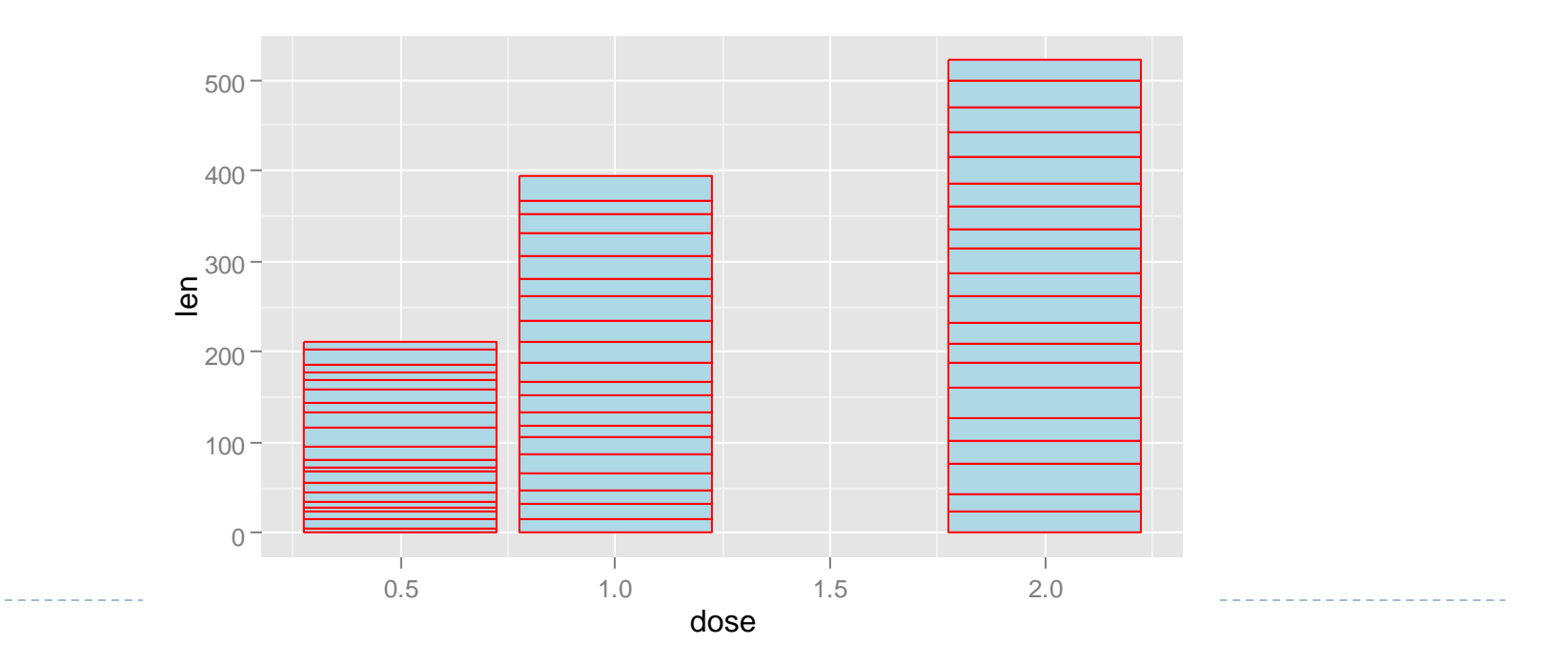

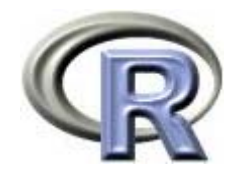

- ▶ 例えば「各用量の平均値の棒グラフ」を描きたい場合は, まず 「各用量の平均値のデータフレーム」を作成する必要がある
- ▶ 方法はいくつかあるが,doBy パッケージの関数 summaryBy() で 「各用量の平均値のデータフレーム」を作成することが出来る

```
> library(doBy)
> ( MEAN <- summaryBy(len ~ dose, data=ToothGrowth,
+ FUN=c(length,mean,sd)) )
 dose len.length len.mean len.sd
1 0.5 20 10.605 4.4997632 1.0 20 19.735 4.4154363 2.0 20 26.100 3.774150
```
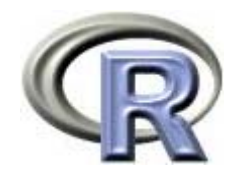

- > base2 <- ggplot(MEAN, aes(x=dose, y=len.mean))
- > base2 + geom\_bar(stat="identity", fill="lightblue",
- + color="red")
	- ▶ 各用量の「歯の長さの平均値」に関する棒グラフ

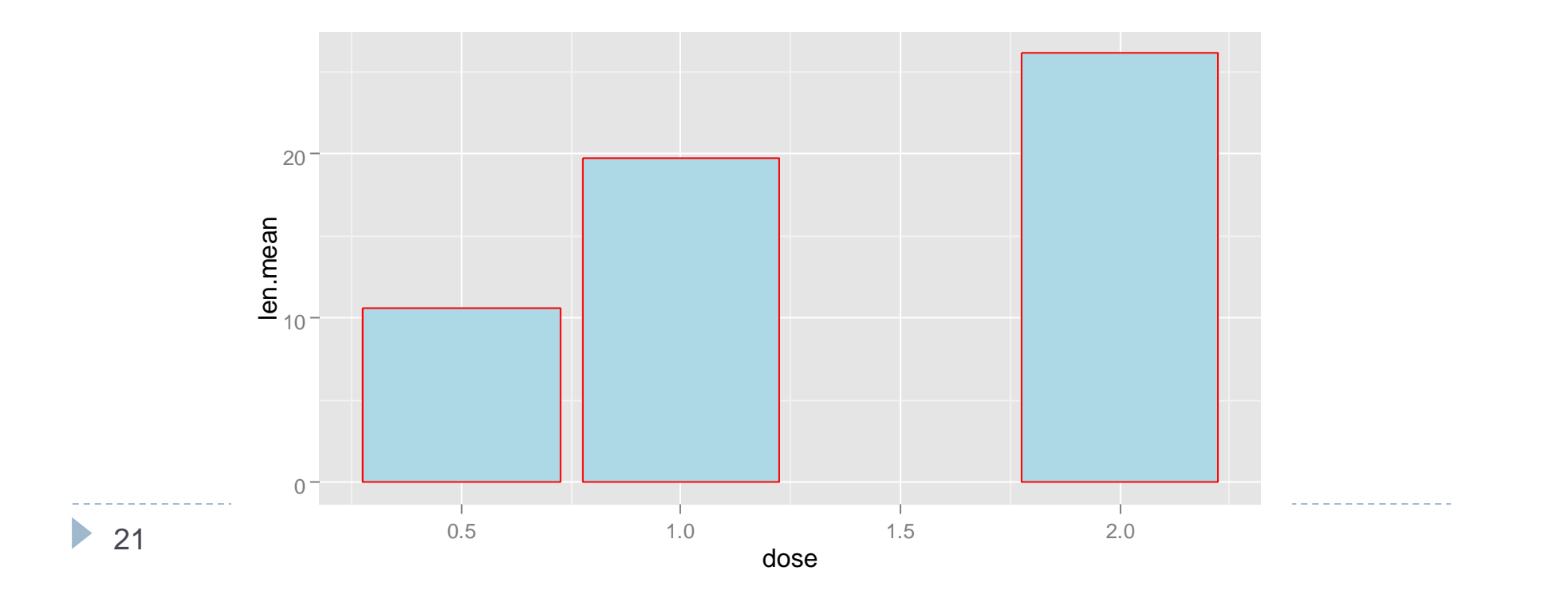

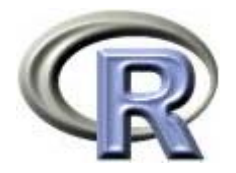

# グラフの作成例:棒グラフ+参照線

- > base2 <- ggplot(MEAN, aes(x=dose, y=len.mean))
- > base2 + geom\_bar(stat="identity", fill="lightblue", color="red") +
- + geom\_hline(yintercept=15, color="blue")
	- ▶ 各用量の「歯の長さの平均値」に関する棒グラフに参照線を追記
	- $\blacktriangleright$ ▶ 関数 geom\_hline() や geom\_vline() で参照線が描ける

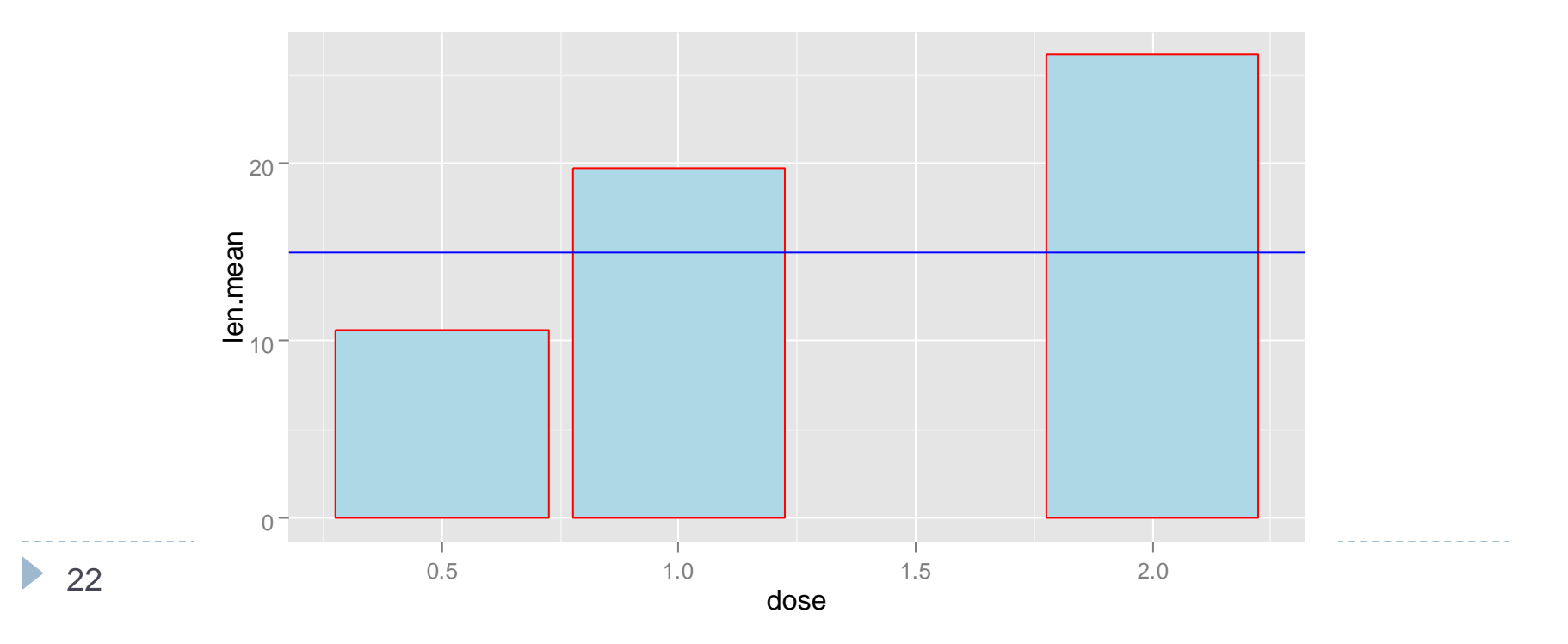

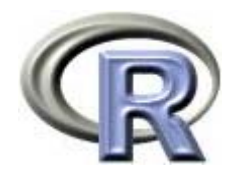

#### グラフの作成例:散布図

> base <- ggplot(ToothGrowth, aes(x=dose, y=len))

```
> base + geom_point(shape=3, size=2, color="red")
```
- $\blacktriangleright$ 関数 geom\_point() で散布図を作成することが出来る
- ▶ 引数 shape や size や color で形や大きさや色が変更できる

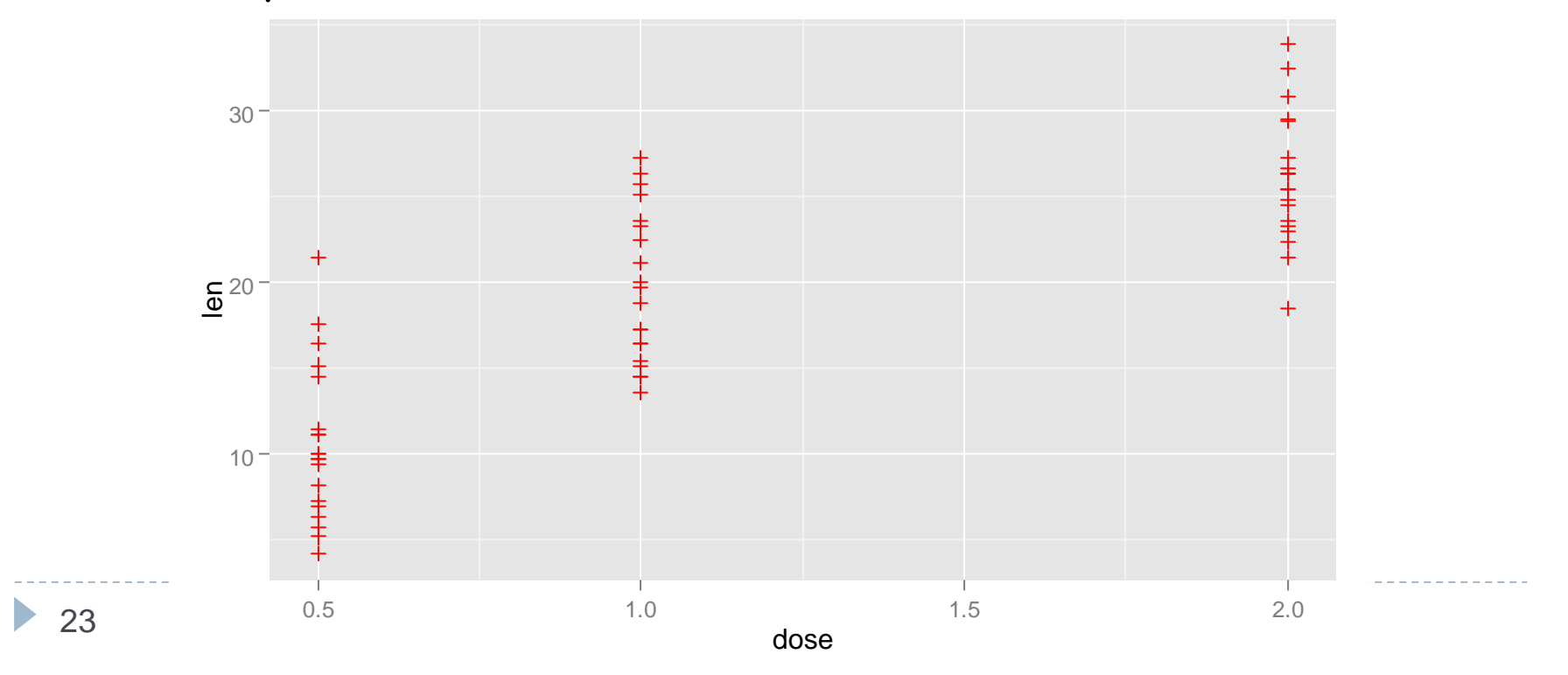

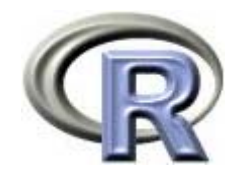

#### グラフの作成例:散布図

- > base <- ggplot(ToothGrowth, aes(x=dose, y=len))
- > base + geom\_point() + facet\_wrap( ~ supp, nrow=1, ncol=2)
- > base + geom\_point() + facet\_grid(. ~ supp) # 上記と同じ
	- 層別したグラフを作成する場合は関数 facet\_wrap() や facet\_grid() を用いる

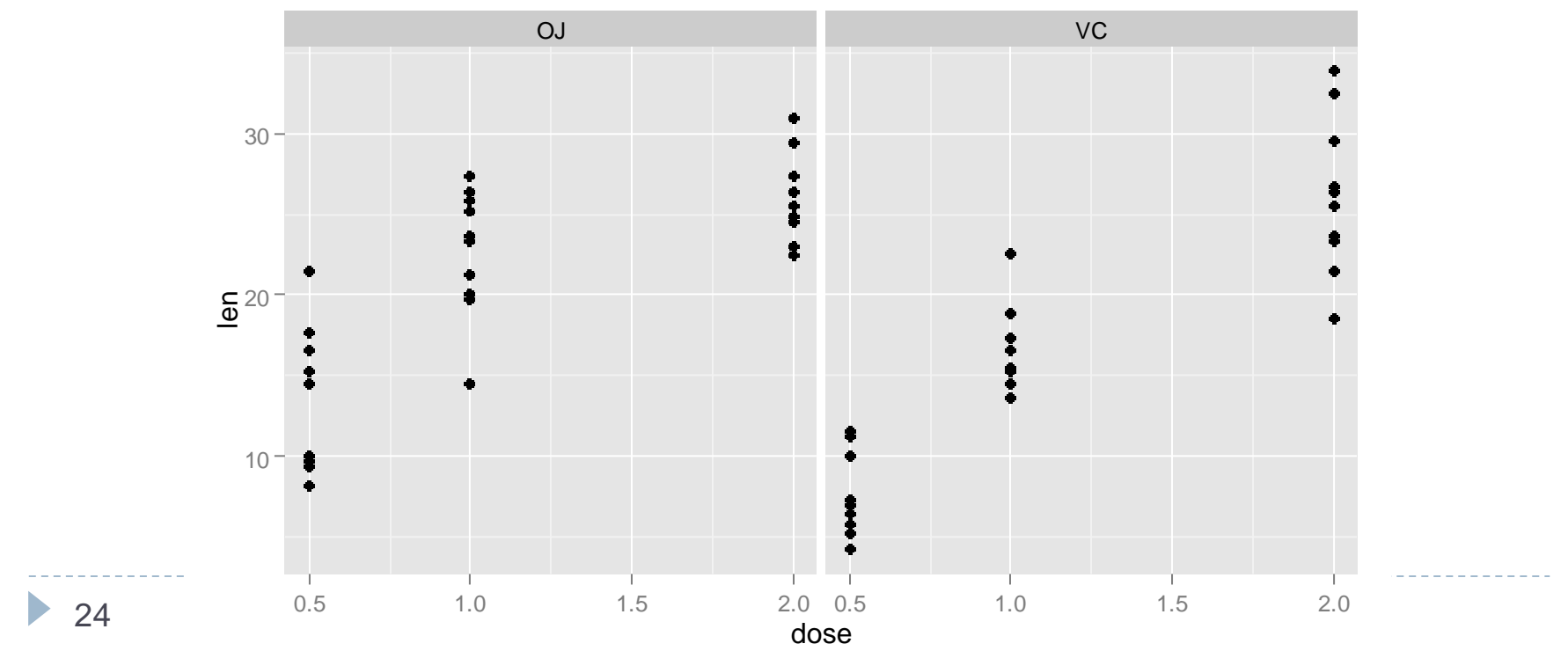

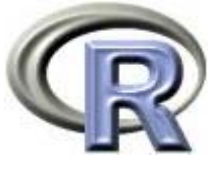

# グラフの作成例:散布図+回帰直線 (supp 別)

- > base <- ggplot(ToothGrowth, aes(x=dose, y=len, color=supp))
- > base + geom\_point(shape=3, size=2) +
- + stat\_smooth(method=lm, se=FALSE) # デフォルト:formula=y~x
	- $\blacktriangleright$ 回帰直線を追記する場合は関数 stat\_smooth() を用いる
	- $\blacktriangleright$ 関数 ggplot() の引数 color にグループ(supp)を指定する

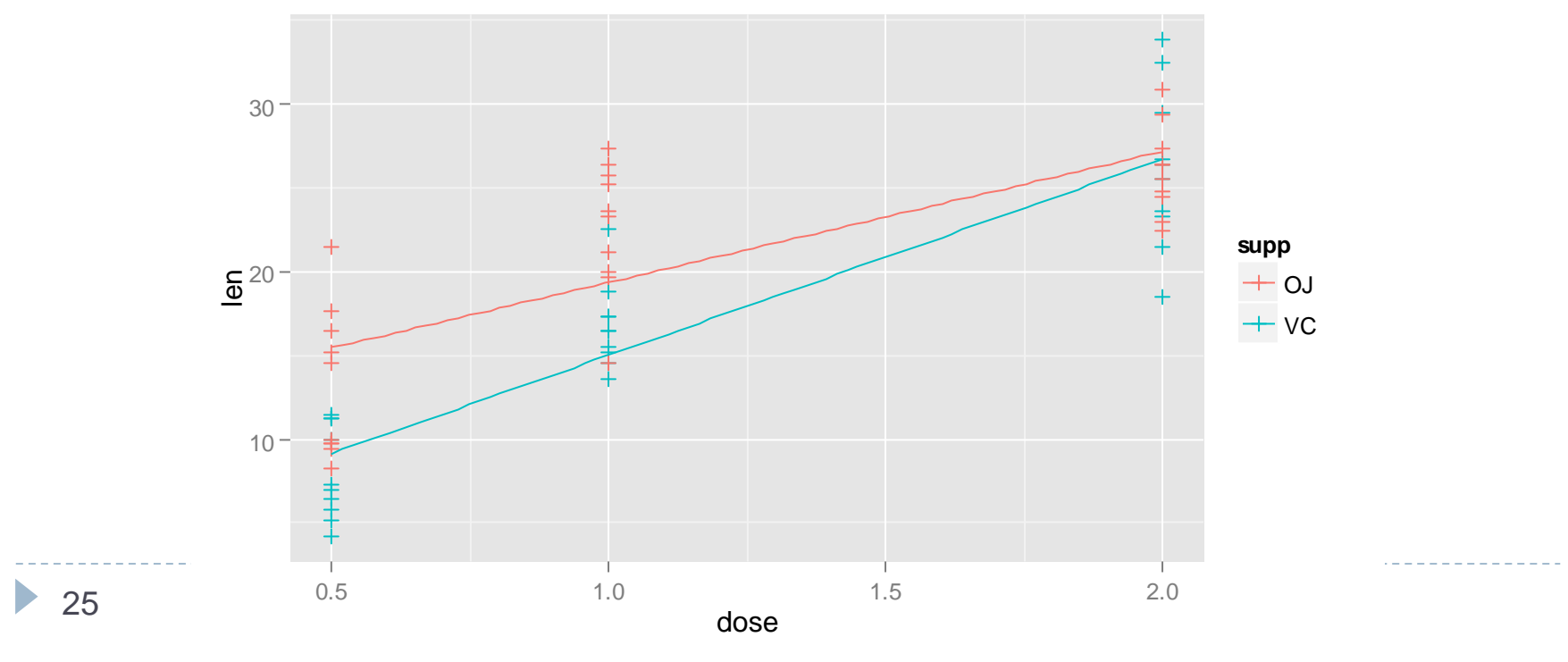

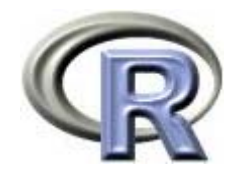

# グラフの作成例:ヒストグラム

- > nc <- diff(range(ToothGrowth\$len)/nclass.FD(ToothGrowth\$len))
- > base <- ggplot(ToothGrowth, aes(x=len))
- > base + geom\_histogram(binwidth=nc, fill="blue")
- > base + geom\_histogram(binwidth=nc, fill="blue", aes( $y=$ ..count..))
	- ヒストグラムを作成する場合は関数 geom\_histogram() を用いる
	- 明示的に「 y 軸は頻度」と明示する場合は ..count.. を用いる

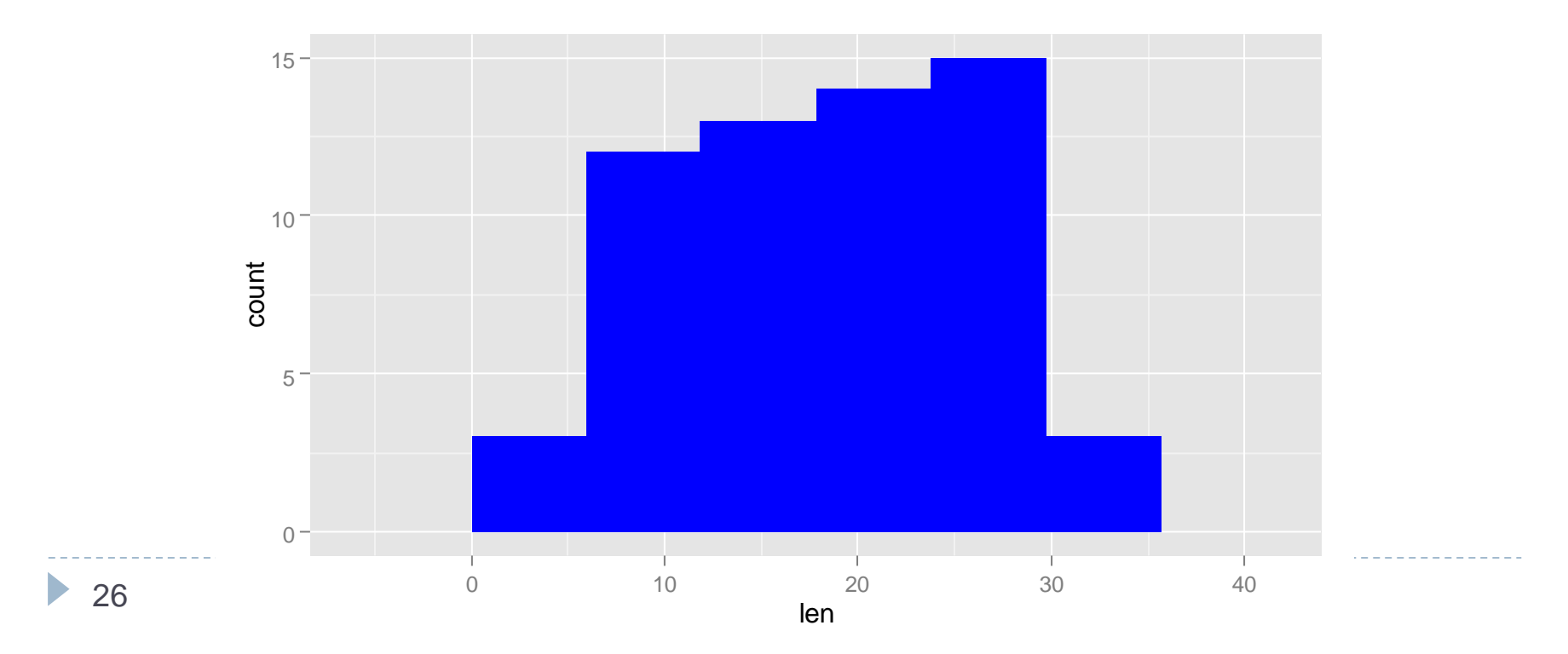

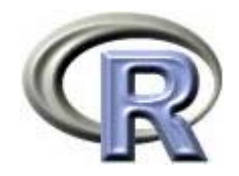

# グラフの作成例:ヒストグラム

- > nc <- diff(range(ToothGrowth\$len)/nclass.FD(ToothGrowth\$len))
- > base <- ggplot(ToothGrowth, aes(x=len))
- > base + geom\_histogram(binwidth=nc, fill="blue", alpha=0.3)
	- ヒストグラムを作成する場合は関数 geom\_histogram() を用いる ▶ 透過にする場合は引数 alpha を用いる

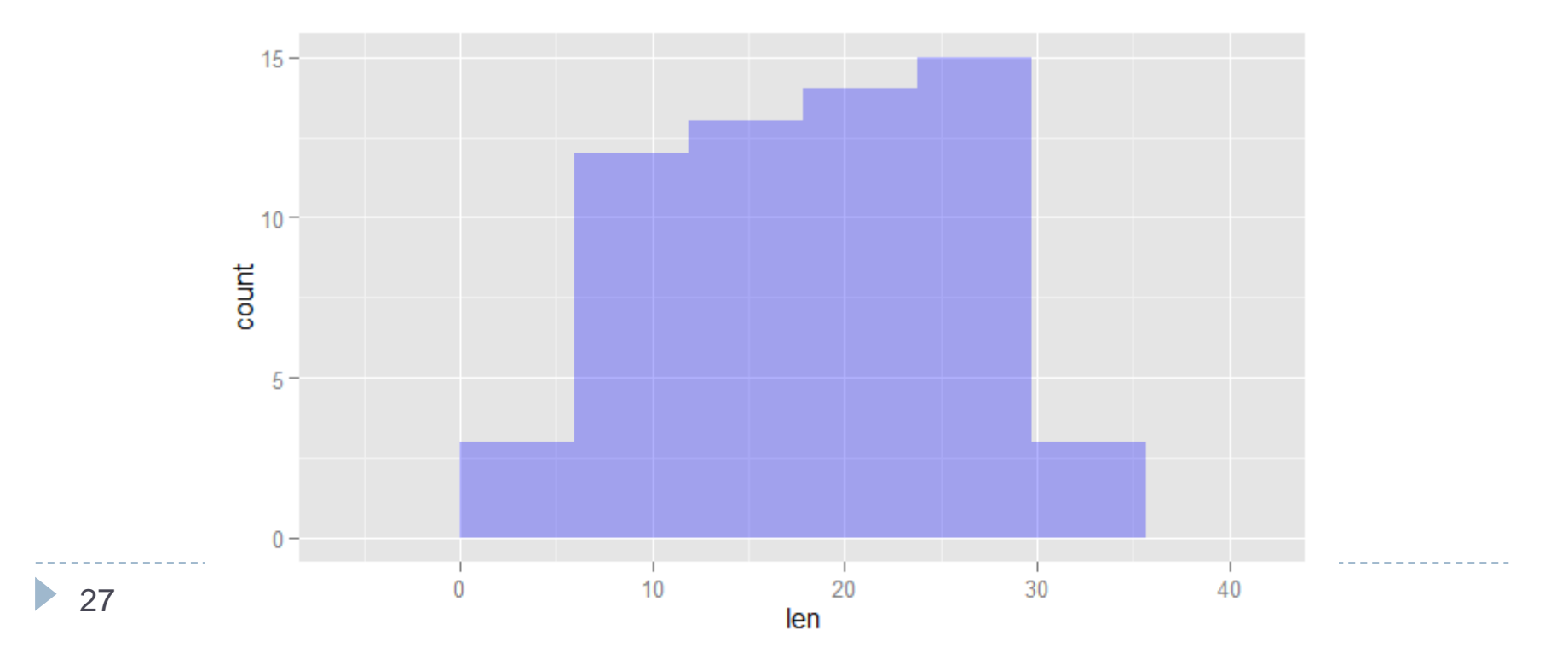

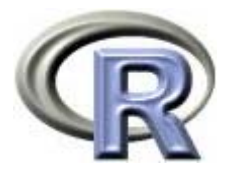

# グラフの作成例:ヒストグラムと密度曲線

- > nc <- diff(range(ToothGrowth\$len)/nclass.FD(ToothGrowth\$len))
- > base <- ggplot(ToothGrowth, aes(x=len))
- > base + geom\_histogram(binwidth=nc, fill="blue", aes(y=..density..)) +
- + geom\_density(col="red", fill=NA)
	- ▶ ヒストグラムに密度曲線を上書きする場合は上記のようにする
	- 明示的に「 y 軸は密度」と明示するため ..density.. を用いる

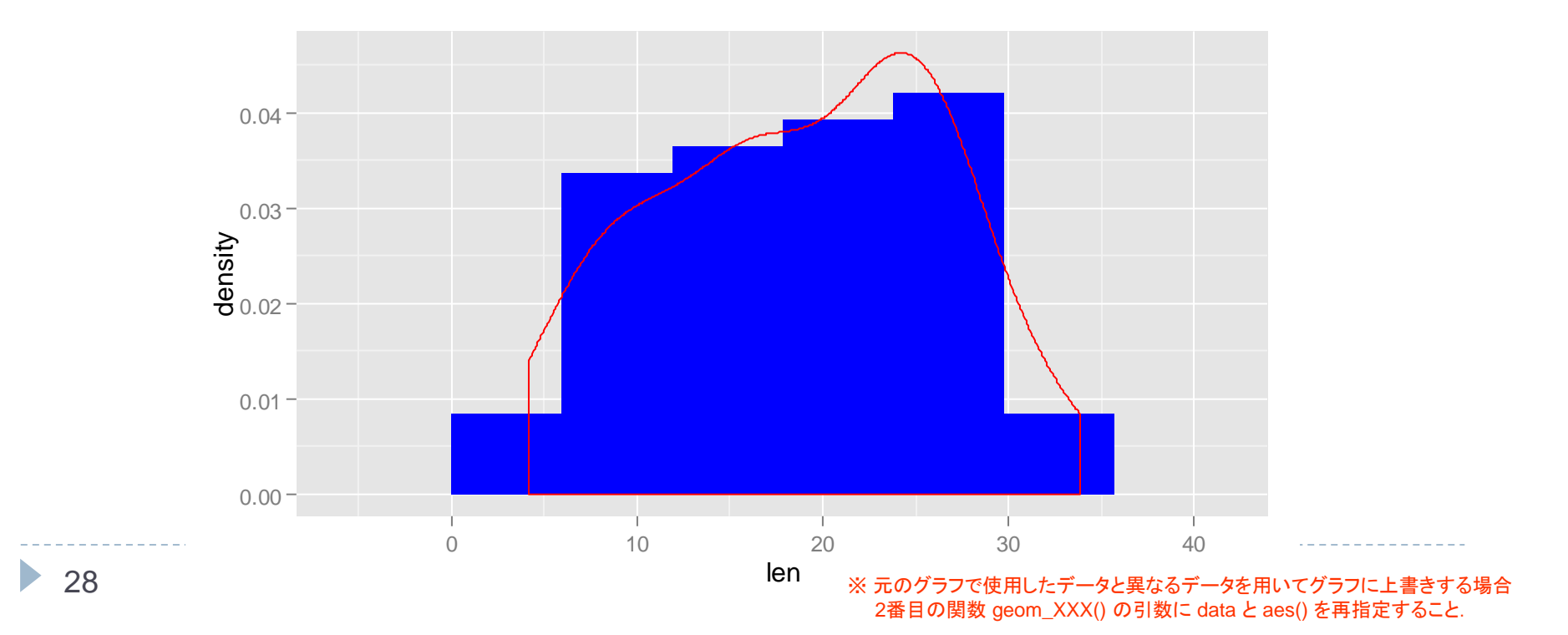

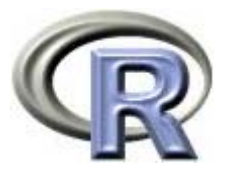

# グラフの作成例:ヒストグラムと密度曲線

- > nc <- diff(range(ToothGrowth\$len)/nclass.FD(ToothGrowth\$len))
- > base <- ggplot(ToothGrowth, aes(x=len))
- > base + qeom histogram(binwidth=nc, fill="blue", aes(y =  $...($ ensity..)) +
- + geom\_line(stat="density", col="red") + expand\_limits(y=0)
	- ▶ ヒストグラムに密度曲線を上書きする場合は上記のようにする
	- 明示的に「 y 軸は密度」と明示するため ..density.. を用いる

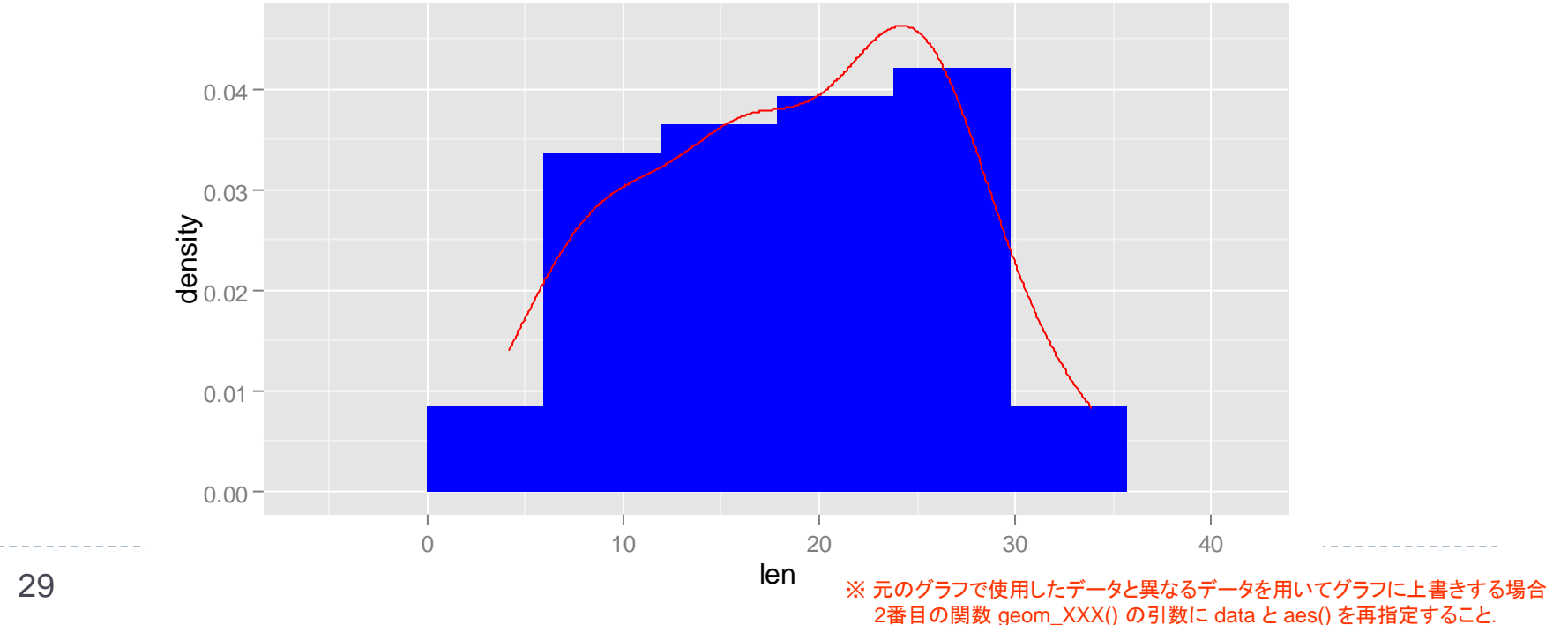

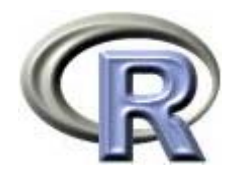

## グラフの作成例:箱ひげ図

> base <- ggplot(ToothGrowth, aes(x=factor(dose), y=len))

- > base + geom\_boxplot()
	- ▶ 箱ひげ図を作成する場合は関数 geom\_boxplot() を用いる

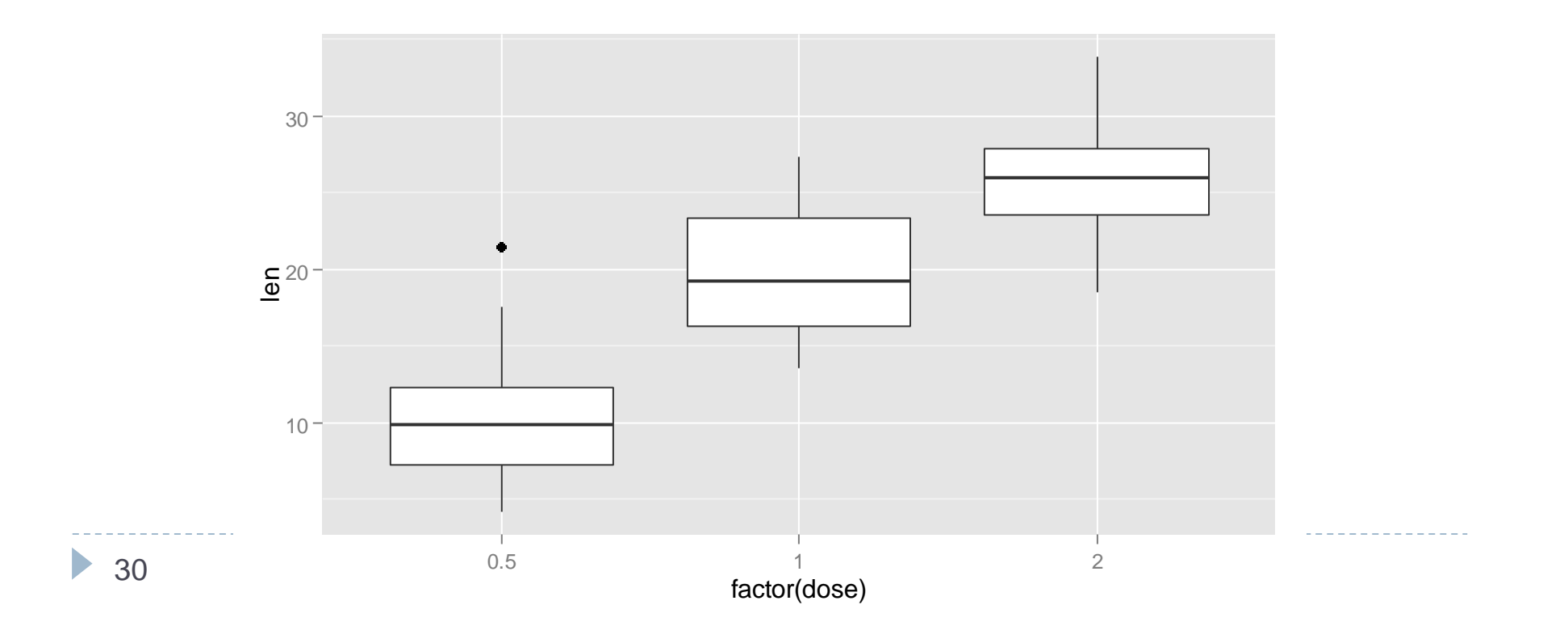

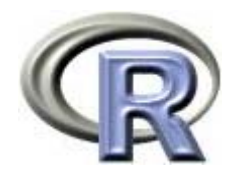

## グラフの作成例:箱ひげ図

- > base <- ggplot(ToothGrowth, aes(x=factor(dose), y=len))
- > base + geom\_boxplot(aes(fill=factor(supp)), outlier.size=2)
	- ▶ 箱ひげ図を作成する場合は関数 geom\_boxplot() を用いる
	- ▶ 層別を行う場合は関数 aes() の引数 fill に指定する

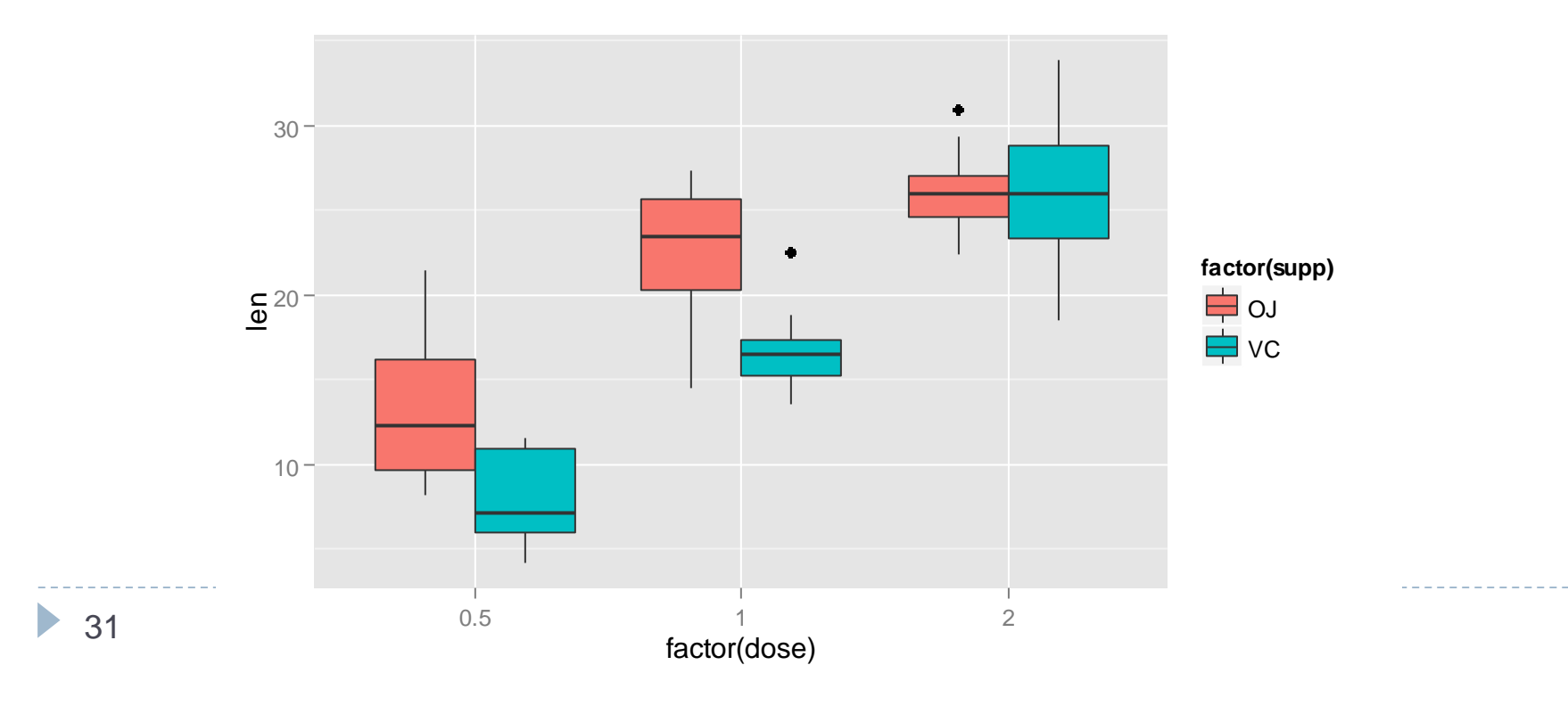

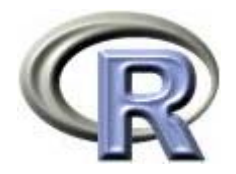

- > base <- ggplot(data.frame( $x = c(-5, 5)$ ), aes( $x$ ))
- > base + stat\_function(fun=dnorm)
	- 数学関数を描く場合は関数 stat\_function() を用いる

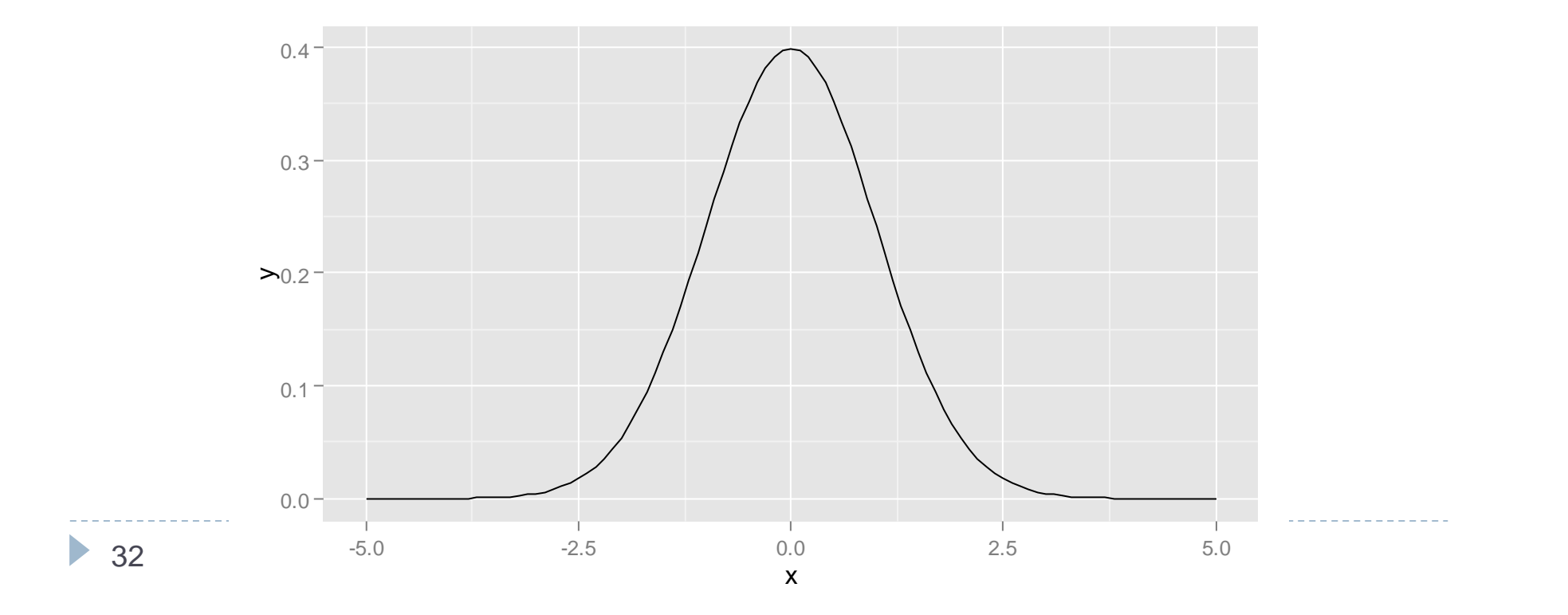

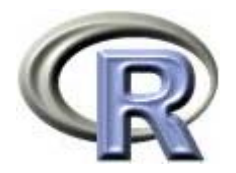

- $> f \leftarrow function(x) x^3/2$
- > base <- ggplot(data.frame( $x = c(-5, 5)$ ), aes( $x$ ))
- > base + stat\_function(fun=f, color="red")
	- 数学関数を描く場合は関数 stat\_function() を用いる

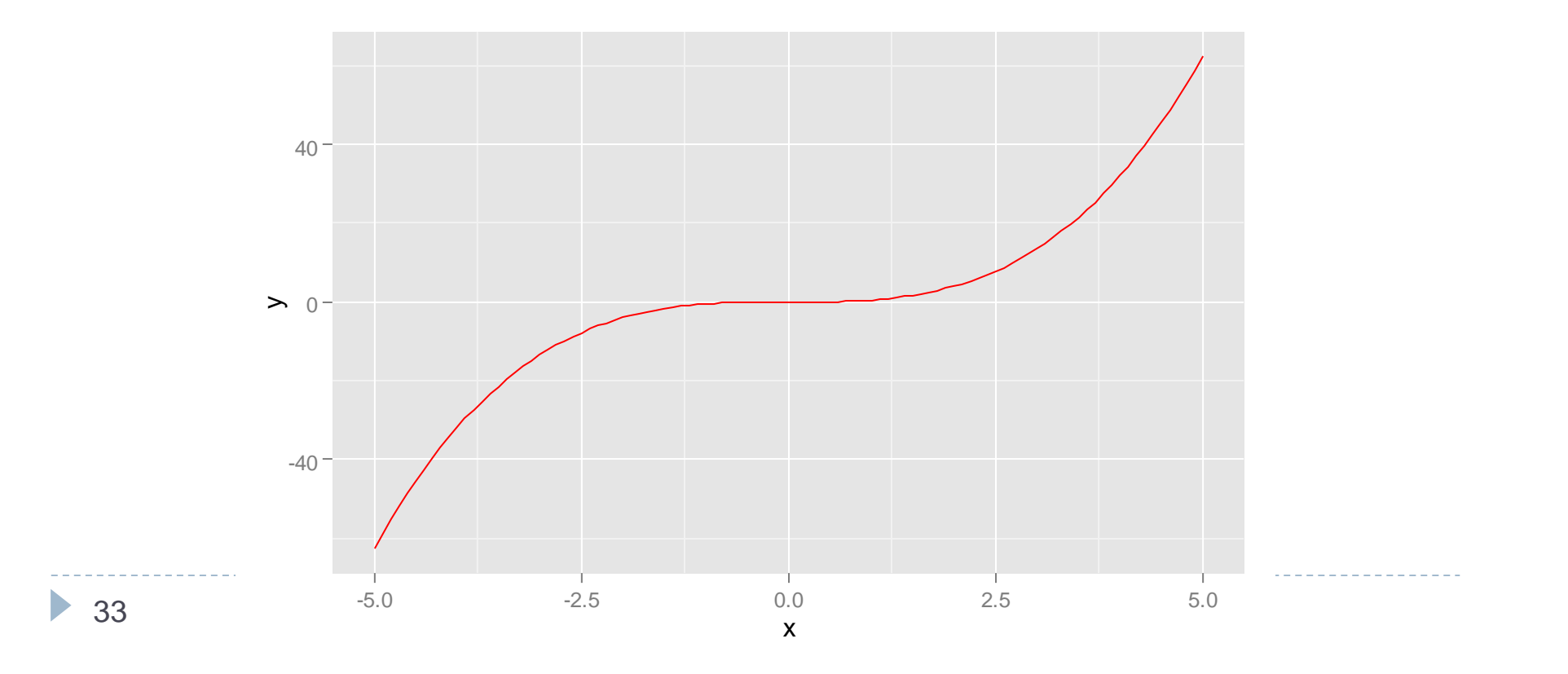

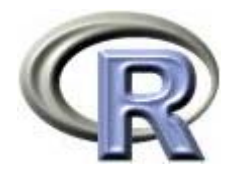

- > xlimit <- function(x) {  $y$  <- dnorm(x);  $y[x<0 | x>2]$  <- NA;  $y$  }
- > base <- qqplot(data.frame( $x = c(-5, 5)$ ), aes( $x$ ))
- > base + stat\_function(fun=xlimit, geom="area", fill="blue", alpha=0.3) +
- + stat\_function(fun=dnorm)
	- 数学関数を描く場合は関数 stat\_function() を用いる
	- 一部の領域を色で塗ることも出来る

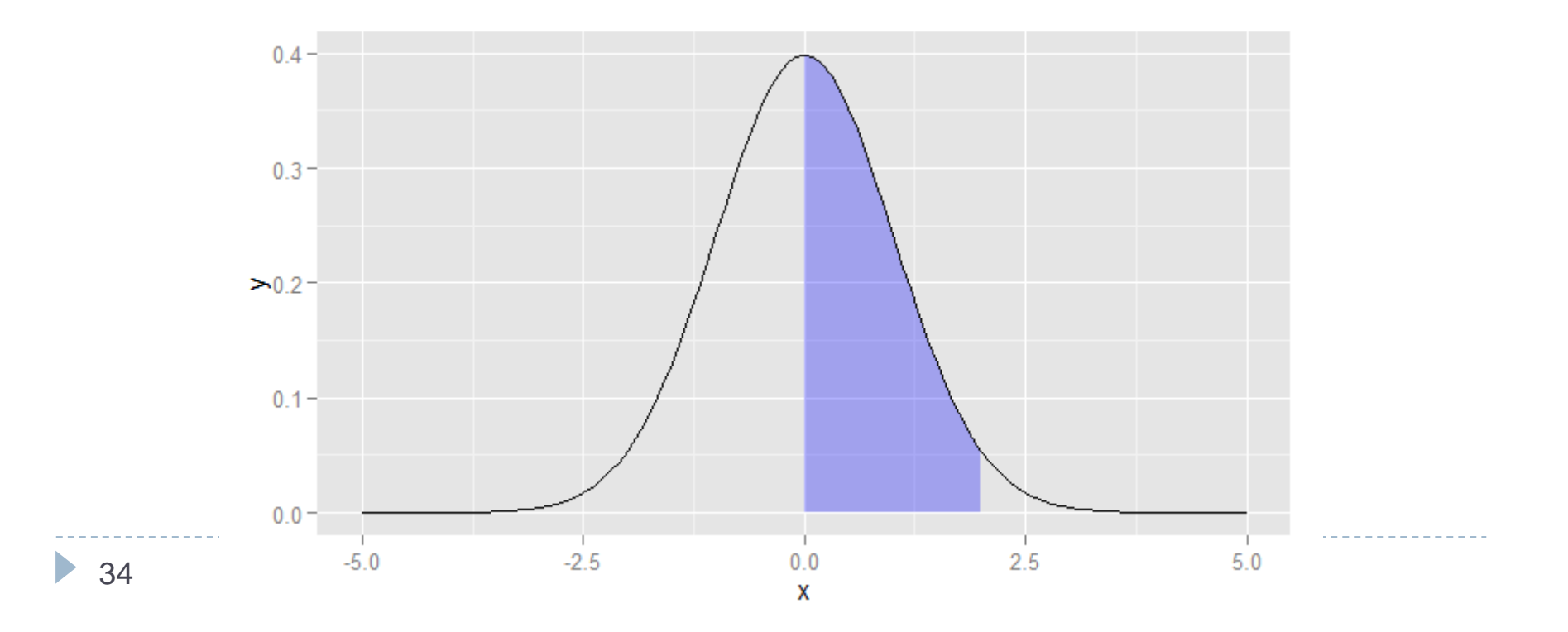

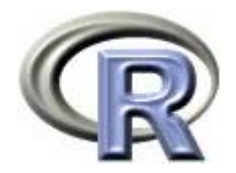

> base <- qqplot(data.frame( $x = c(-5, 5)$ ), aes( $x$ ))

> base + stat\_function(fun=dnorm, args=list(mean=2, sd=0.5))

- 数学関数を描く場合は関数 stat\_function() を用いる
- ▶ × 以外の変数の指定は引数 args にリストを指定する

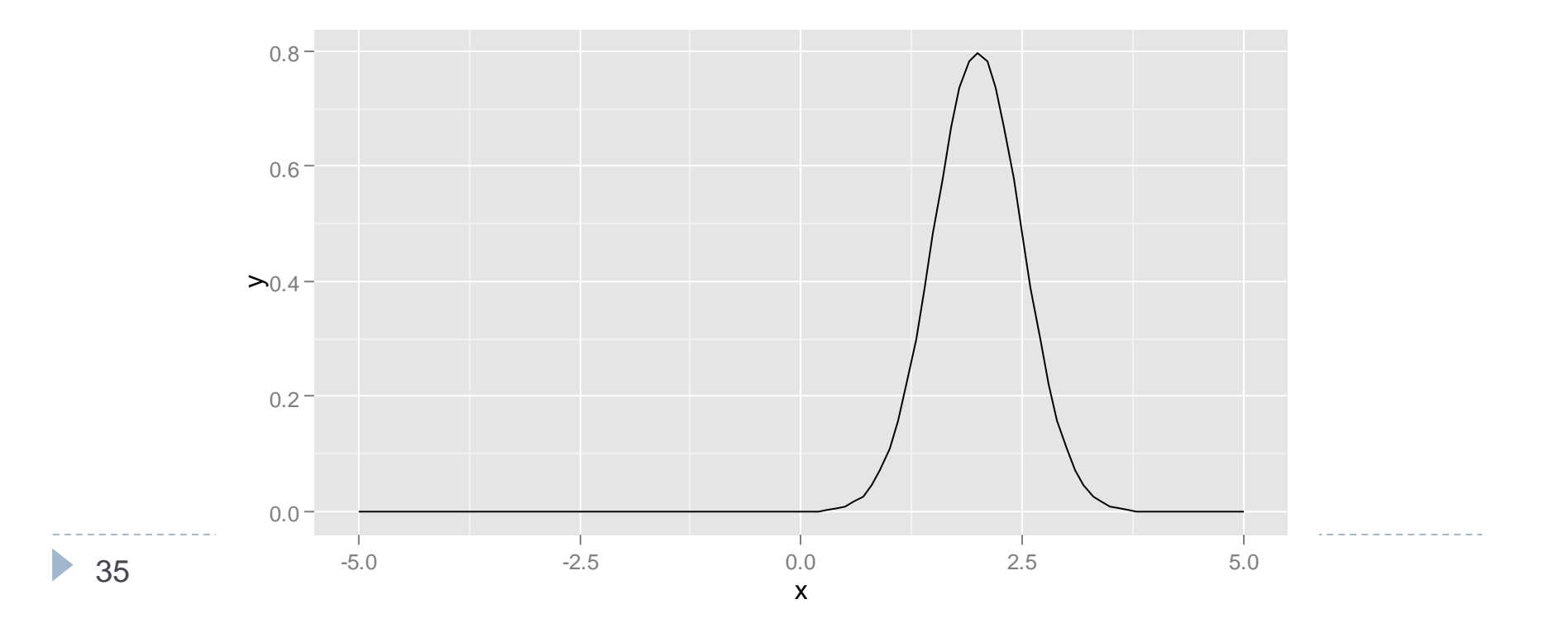

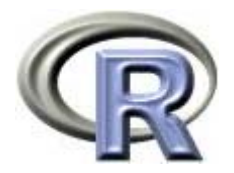

 $> f$  <- function(x)  $x^3/2$  ; q <- function(x,y) (x-y)^4/3

- > base <- qqplot(data.frame( $x = c(-5, 5)$ ), aes( $x$ ))
- > base + stat\_function(fun=f, color="red") +
- + stat function(fun=q, color="blue", args=list(y=1)) + ylim(c(-40,40))
	- 数学関数を描く場合は関数 stat\_function() を用いる
	- ▶ × 以外の変数の指定は引数 args にリストを指定する

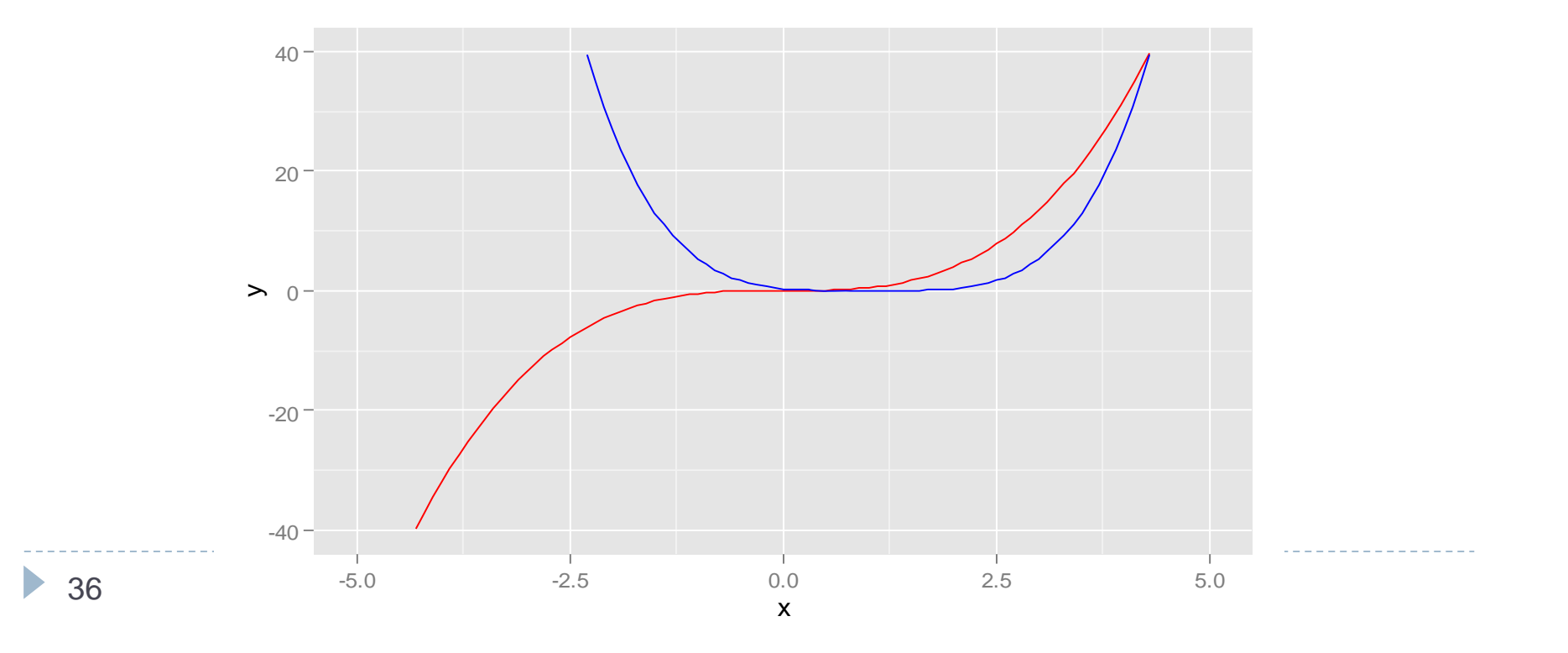

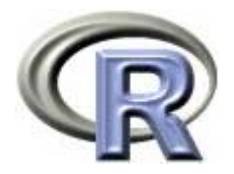

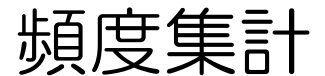

#### len >= 15 のデータを対象に, Dose と supp の頻度集計と割合を算出

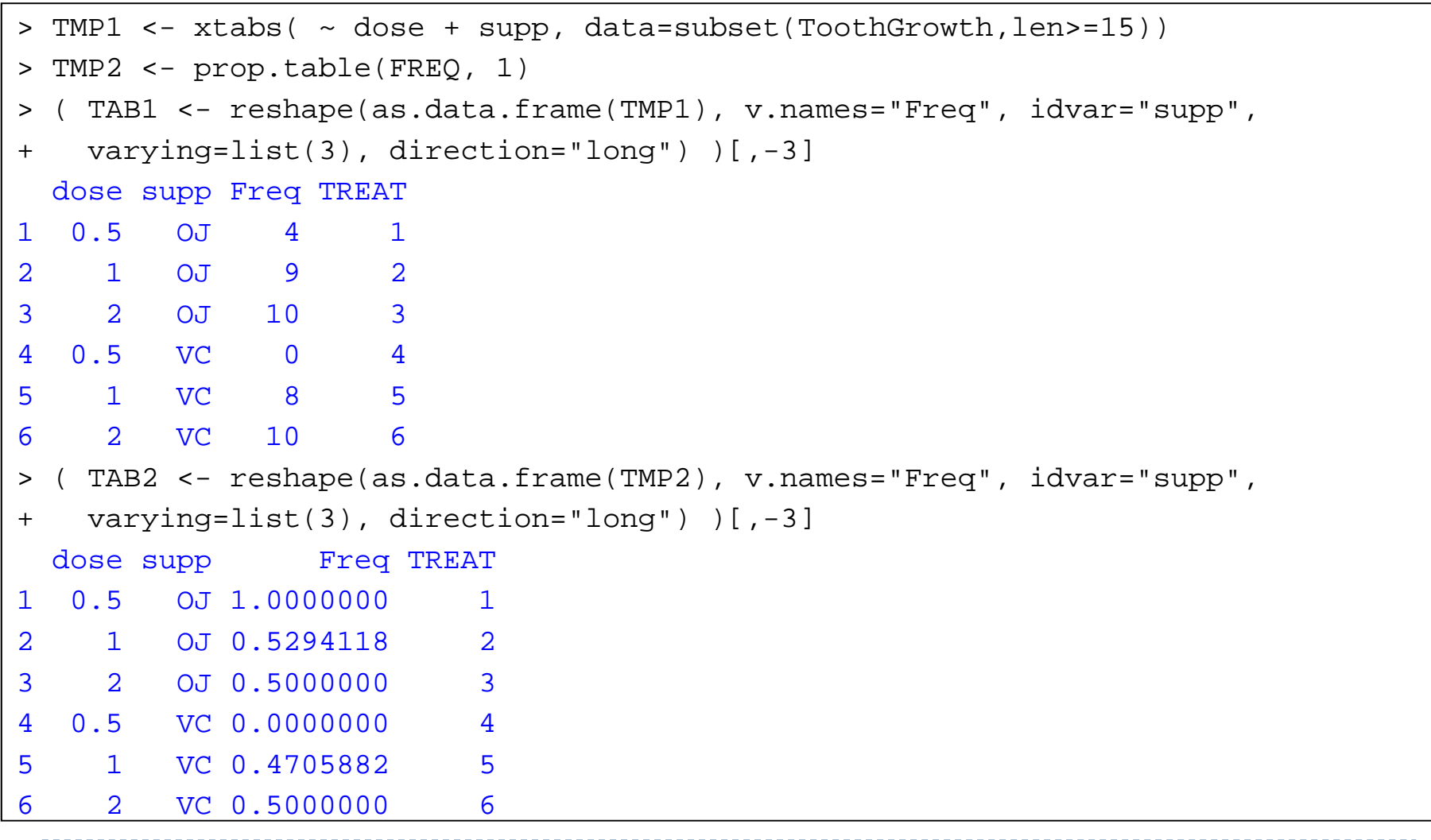

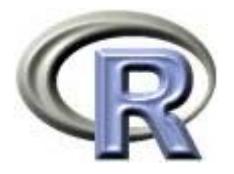

# グラフの作成例:頻度に関する棒グラフ

> ggplot(TAB1, aes(x=dose, y=Freq, fill=supp)) +

+ geom\_bar(position="dodge", stat="identity")

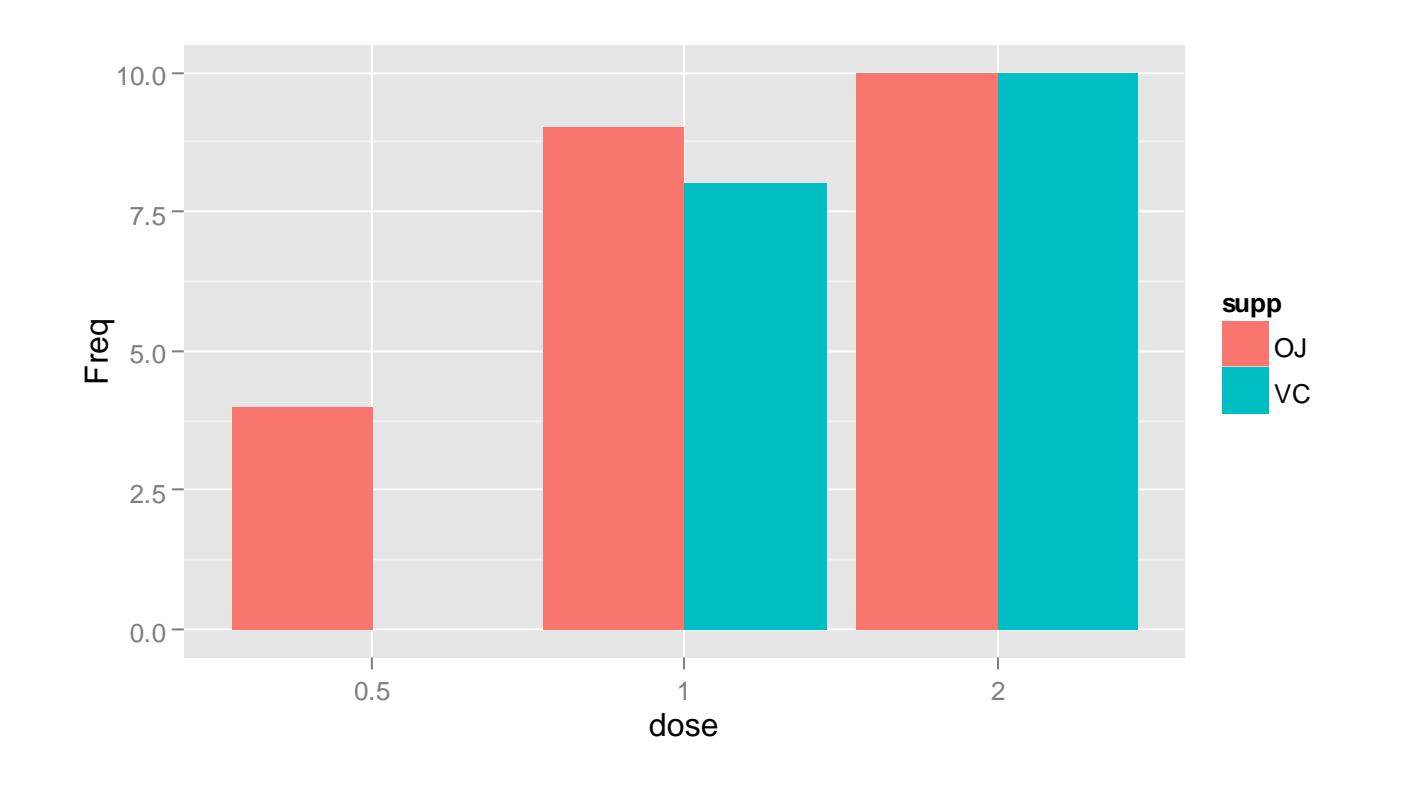

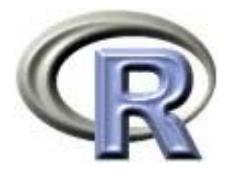

# グラフの作成例:割合に関する棒グラフ

> ggplot(TAB2, aes(x=dose, y=Freq, fill=supp)) +

+ geom\_bar(position="dodge", stat="identity")

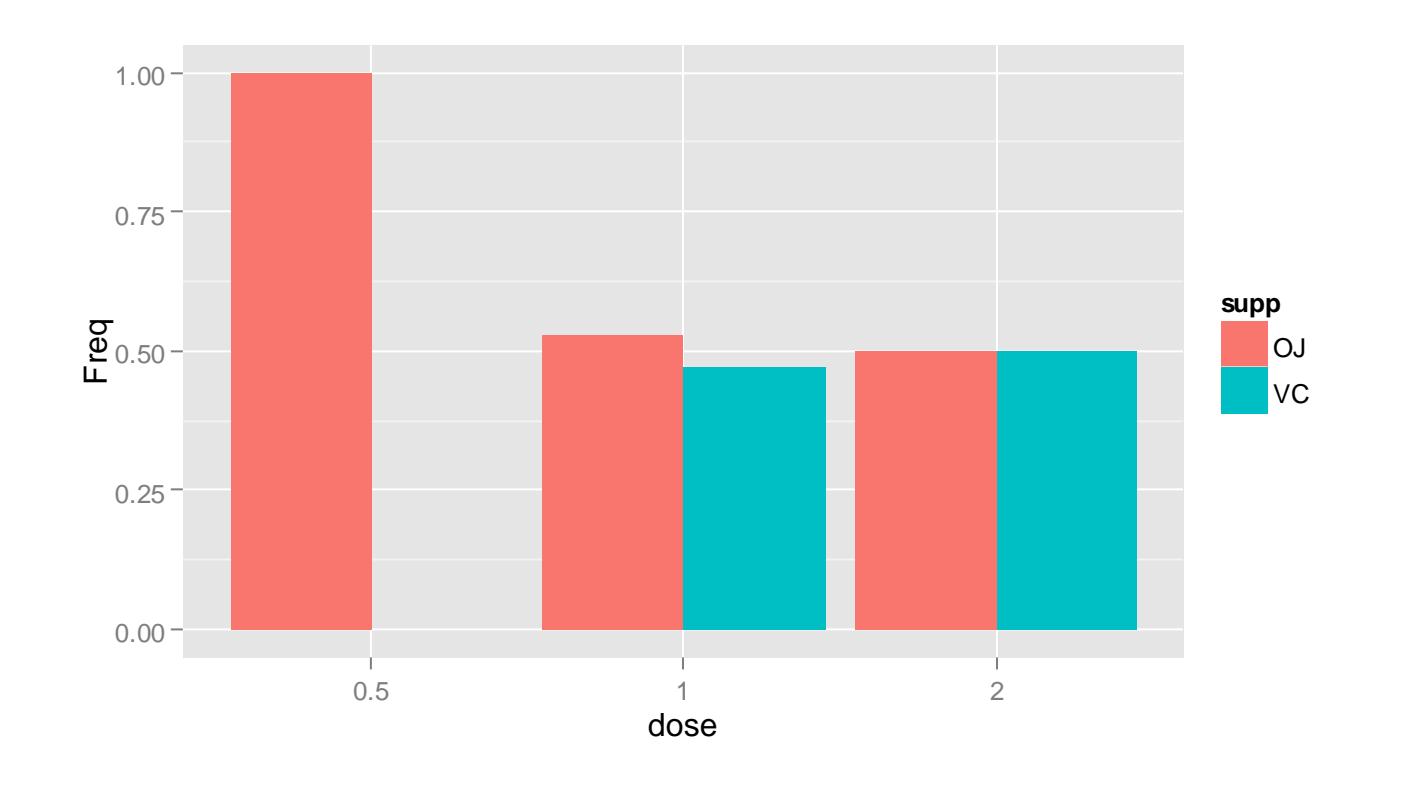

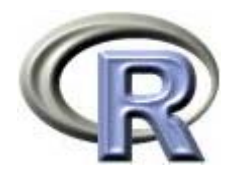

本日のメニュー

- 1. イントロ
- 2. ggplot2 事始
- 3. グラフの作成例

**4.** グラフのカスタマイズ例

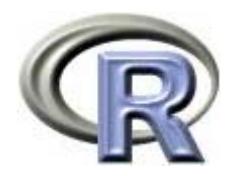

> MEAN <- summaryBy(len ~ dose, data=ToothGrowth, FUN=c(length,mean,sd))

> base3 <- ggplot(MEAN, aes(x=dose, y=len.mean)) +

```
+ geom_bar(stat="identity", fill="lightblue", color="red")
```
> base3

#### ▶ 各用量の「歯の長さの平均値」に関する棒グラフ

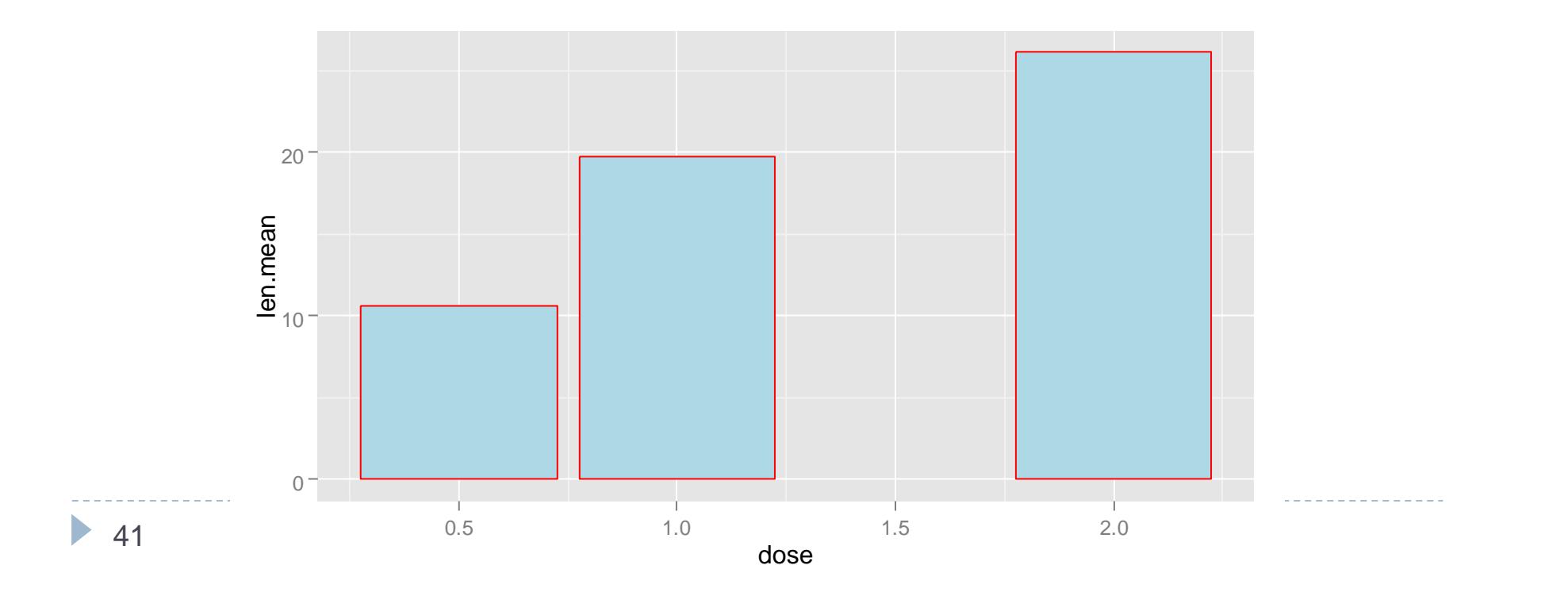

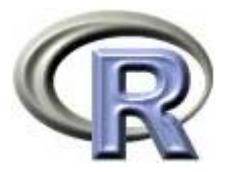

## グラフのカスタマイズ例:棒グラフの転置

> base3 + coord\_flip()

- ▶ 各用量の「歯の長さの平均値」に関する棒グラフを
- 関数 coord\_flip() でグラフを転置する

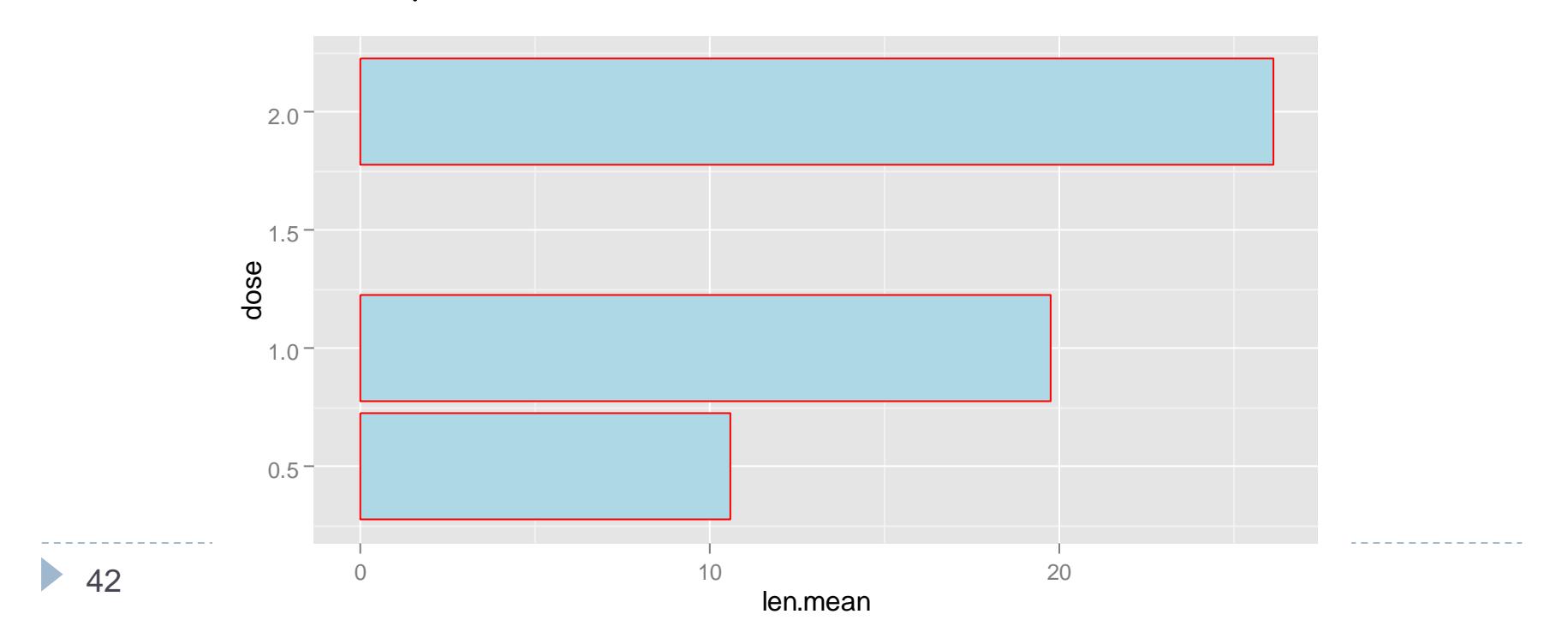

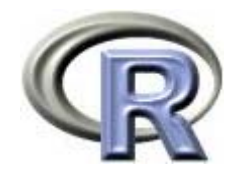

# グラフの作成例:平均値の推移図

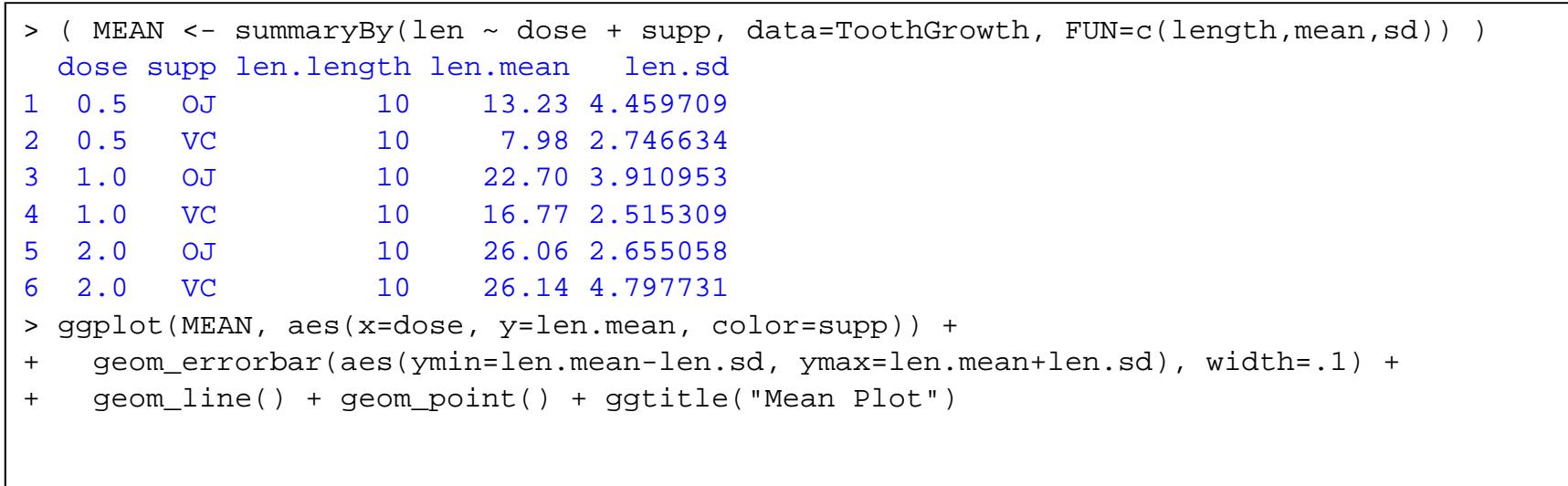

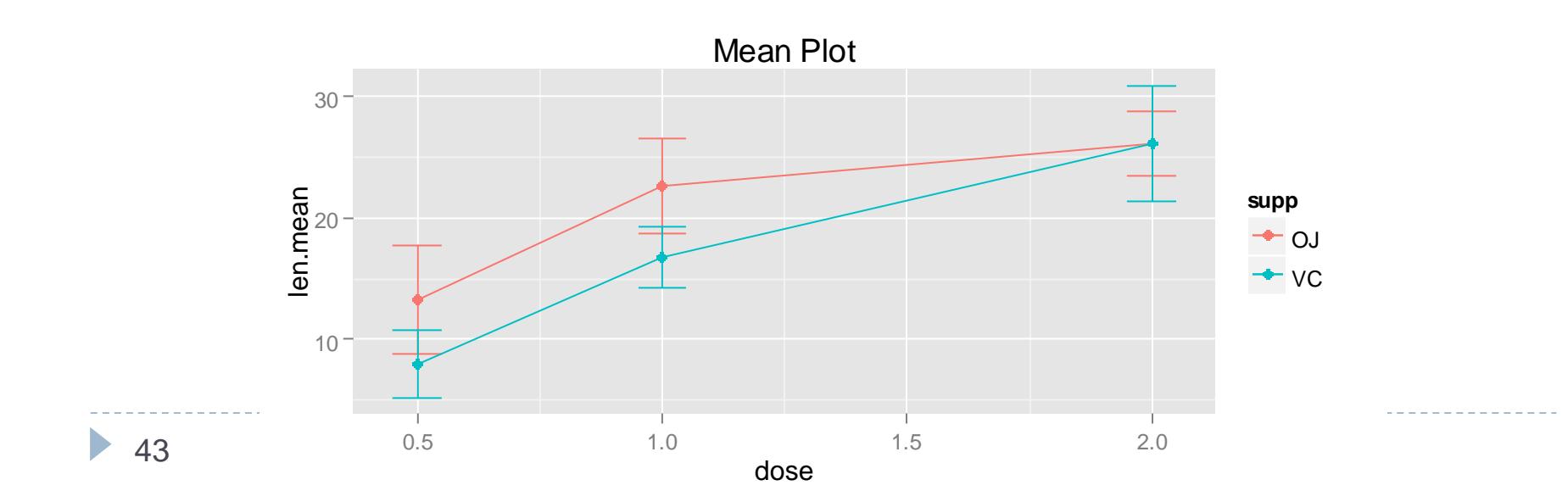

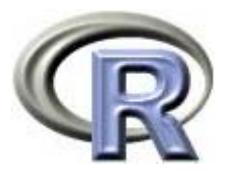

## グラフのカスタマイズ例:平均値の推移図

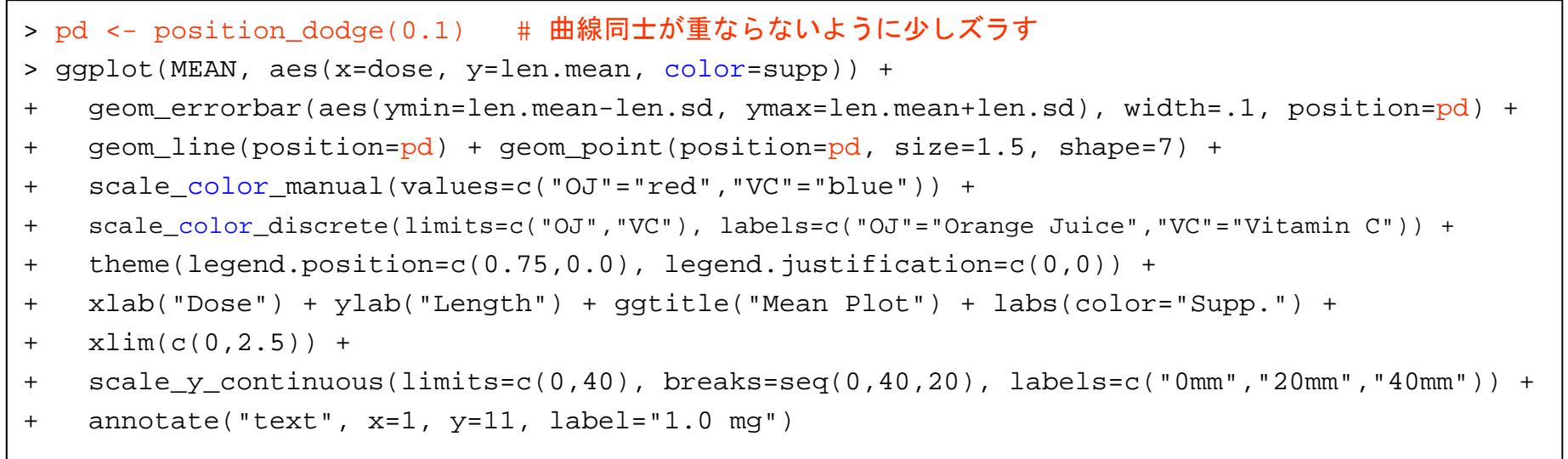

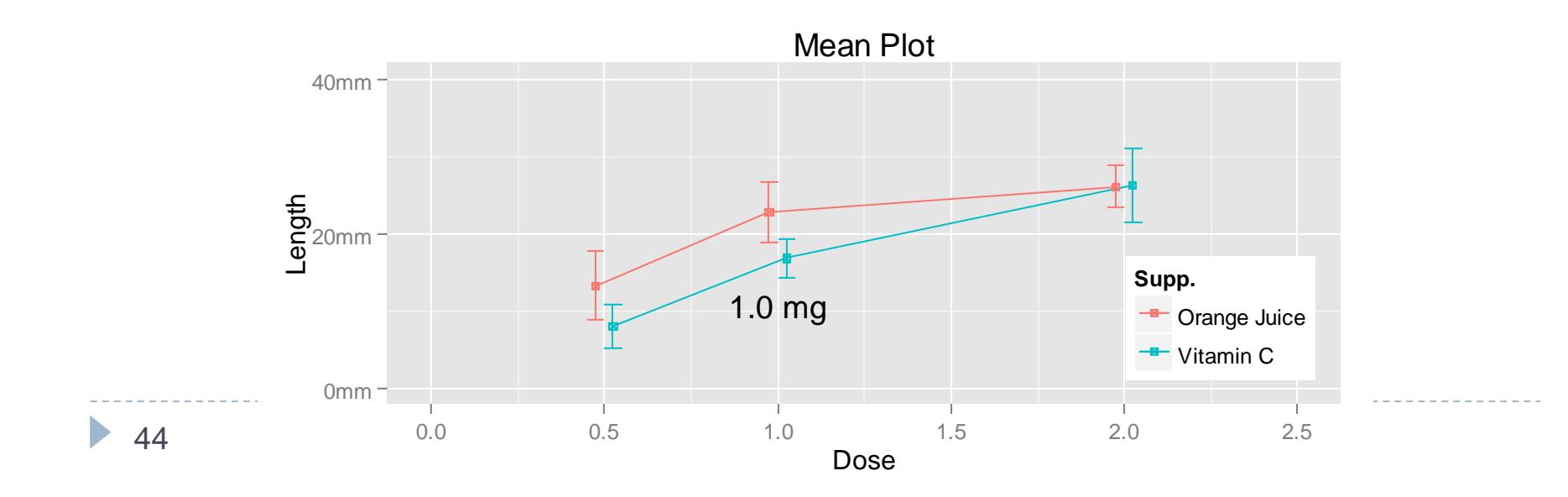

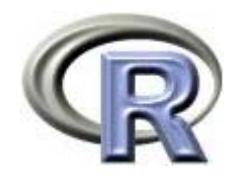

# グラフのカスタマイズ用関数

#### ▶ グラフの色

- scale\_color\_manual(values=c("OJ"="red","VC"="blue"))
- ▶ 凡例の中身( color の部分は適宜修正)
	- scale\_color\_discrete(limits=c("OJ","VC"), labels=c("OJ"="Orange Juice","VC"="Vitamin C")): 凡例で出力するカテゴリ(limits)とそのラベル(labels)を指定
- ▶ 凡例の位置
	- $\blacktriangleright$ theme(legend.position=c(0.75,0), legend.justification=c(1,0)):特定の位置
	- $\blacktriangleright$  theme(legend.position = "top" or "right" or "bottom" or "left" or "none"): ざっくり位置を指定する場合

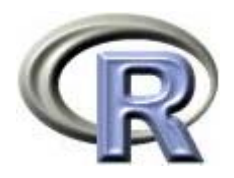

# グラフのカスタマイズ用関数

#### ▶ ラベル関係

- ▶ xlab("Dose"):x 軸のラベルを指定
- ylab("Length"):y 軸のラベルを指定
- $\blacktriangleright$ ggtitle("Mean Plot"):グラフのタイトルを指定
- $\blacktriangleright$ labs(color="Supp."):凡例のタイトルを指定

#### $\blacktriangleright$ 座標の範囲

- ▶ xlim(c(0,2.5)):x 軸の範囲
- ▶ ylim(c(0,40)):y 軸の範囲
- $\blacktriangleright$ scale\_x\_continuous(limits=c(0,2.5), breaks=seq(0,2.5,0.5)):x 軸の範囲
- $\blacktriangleright$  scale\_y\_continuous(limits=c(0,40), breaks=seq(0,40,10), labels=c("0mm","20mm","40mm")):y 軸の範囲 + 刻み幅に関する情報

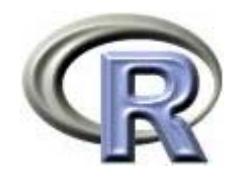

# グラフのカスタマイズ用関数

#### ▶ 文字の追記

- $\quadblacktriangleright$  annotate("text", x=1, y=11, label="1.0 mg")
- ▶ テーマ → 見栄えをパッと変えたいとき
	- theme\_gray()
	- $\blacktriangleright$  theme\_bw()
	- $\blacktriangleright$  theme\_linedraw()
	- ▶ theme\_light()
	- $\blacktriangleright$  theme\_minimal()
	- ▶ theme\_classic()

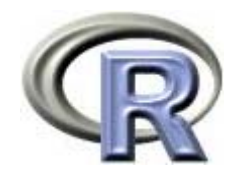

#### テーマの使用例:theme\_bw()

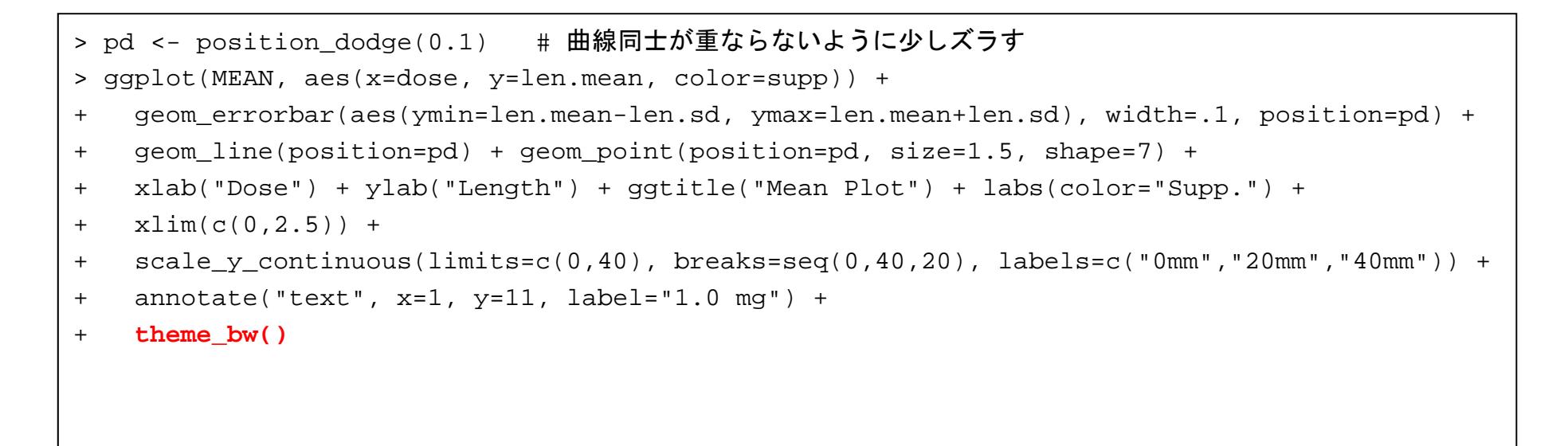

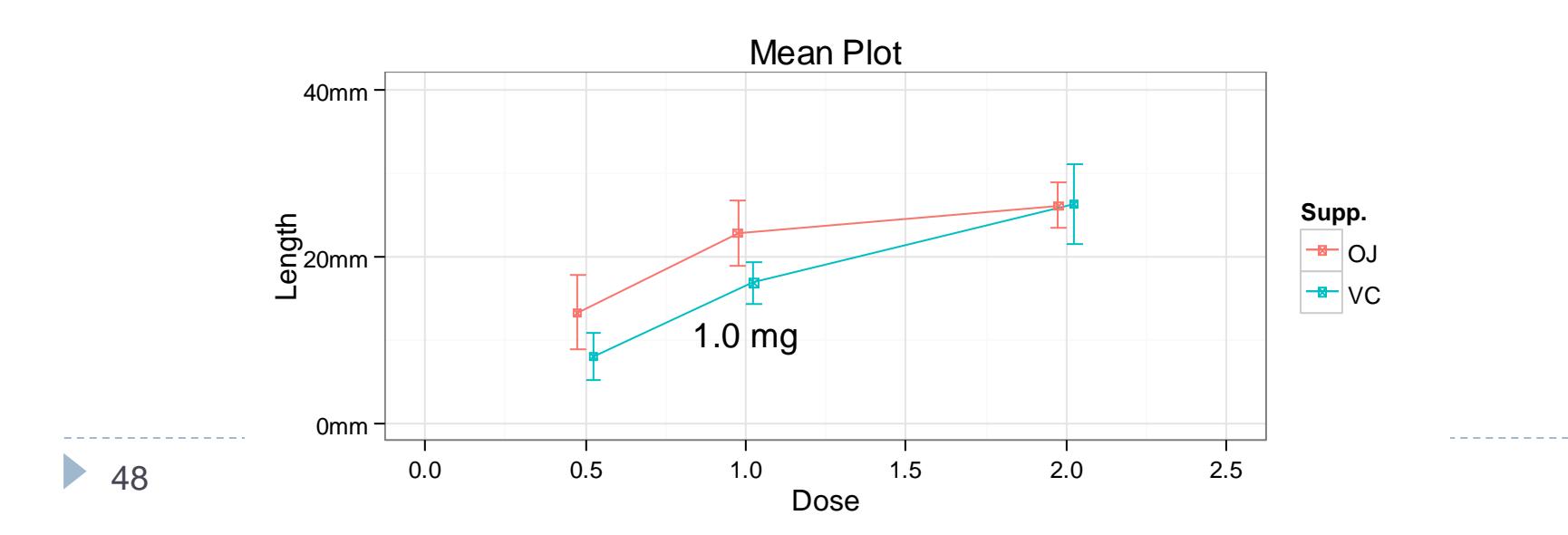

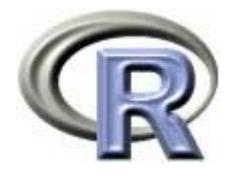

# 関数 element\_xx() と関数 theme()

#### ▶ さらなるカスタマイズを行う場合は以下の関数を使用する

- ▶ element\_blank()
- $\blacktriangleright$ element\_line()
- element\_rect()
- element\_text()
- ▶ element\_limits()
- $\mathbf{E}$ theme()

http://docs.ggplot2.org/current/theme.html

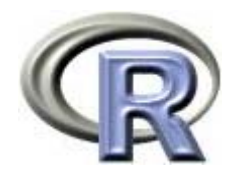

## グラフの作成例:箱ひげ図

- > base <- ggplot(ToothGrowth, aes(x=factor(dose), y=len)) +
- + geom\_boxplot(aes(fill=factor(supp)), outlier.size=2)
- > base
	- ▶ 箱ひげ図を作成する場合は関数 geom\_boxplot() を用いる
	- ▶ 層別を行う場合は関数 aes() の引数 fill に指定する

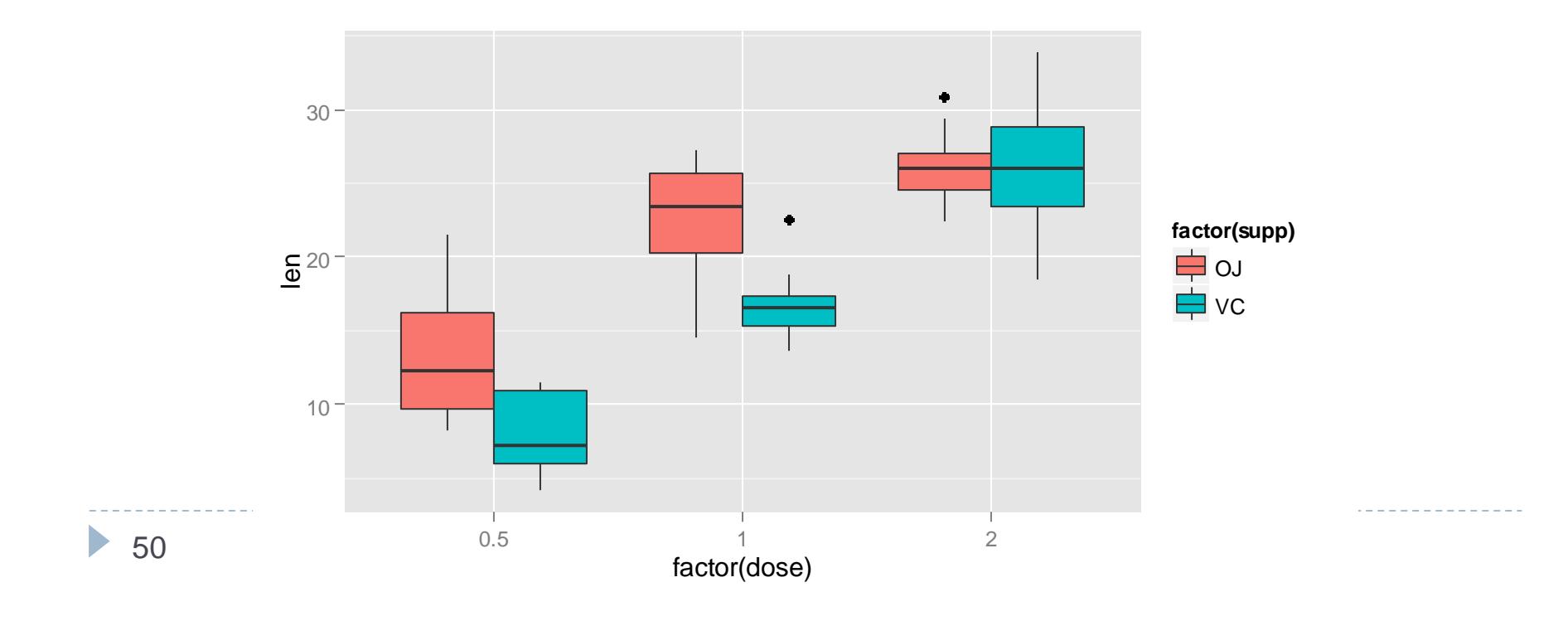

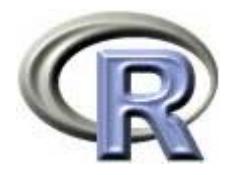

# グラフのカスタマイズ例:箱ひげ図

> base + theme(axis.title.x=element\_blank())

▶ × 軸のラベルを消す場合は関数 theme() の引数 axis.title.x に 関数 element\_blank() を指定する

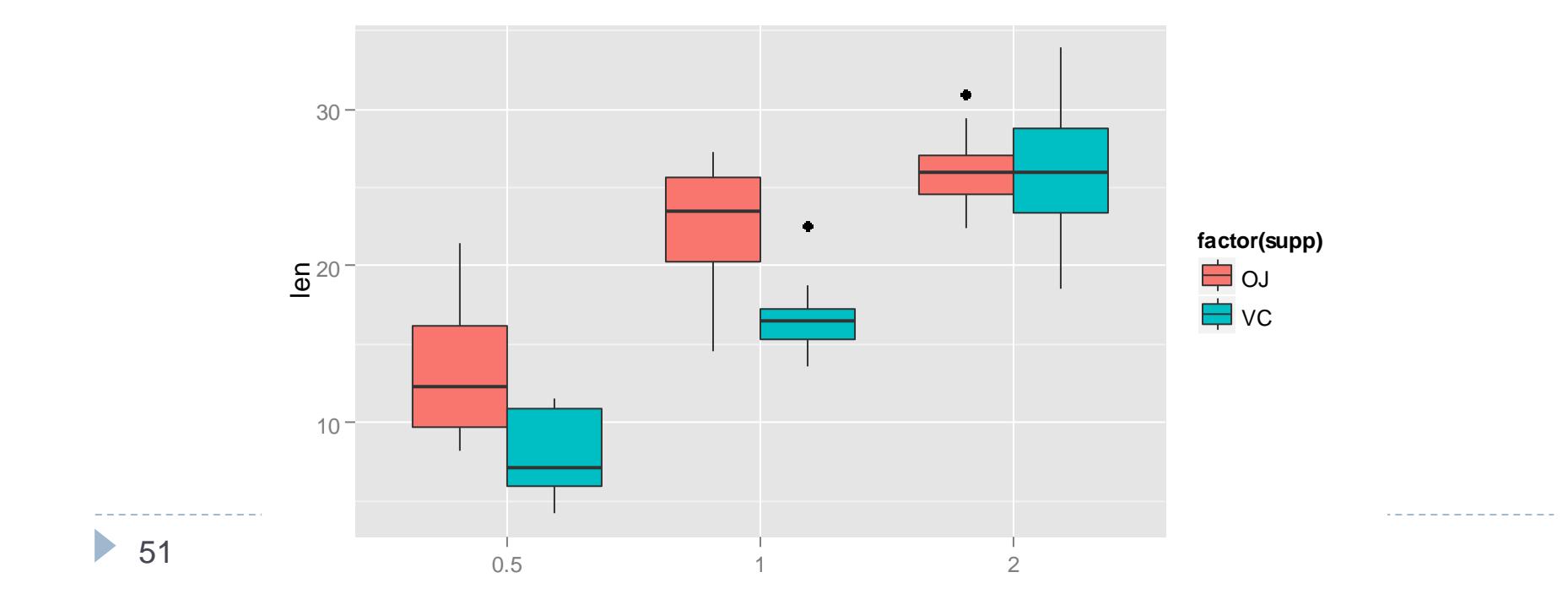

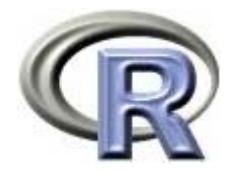

# グラフのカスタマイズ例:箱ひげ図

> base + scale\_x\_discrete(labels=c("0.5 mg","1 mg","2 mg")) +

+ theme(axis.title.x=element blank(),

- + axis.text.x=element\_text(angle=30, hjust=1, vjust=1,
- + face="italic", colour="red", size=12))
	- ▶ 関数 theme の引数 axis.text.x にいろいろ指定することで, <sup>x</sup>軸のメモリのラベルの書式を変更することが出来る

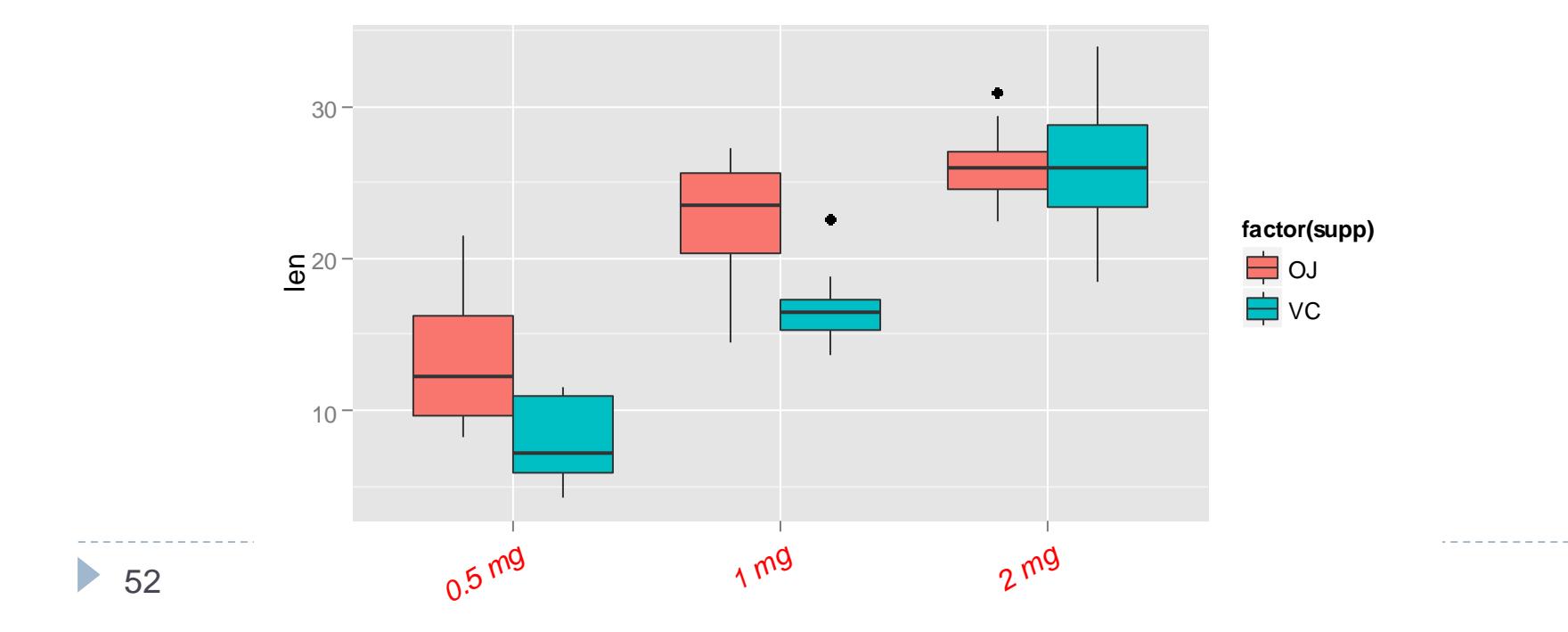

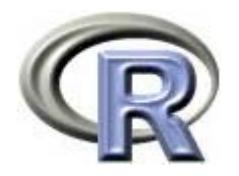

#### 本日のメニュー

- 1. イントロ
- 2. ggplot2 事始
- 3. グラフの作成例
- 4. グラフのカスタマイズ例

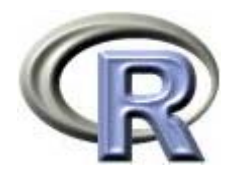

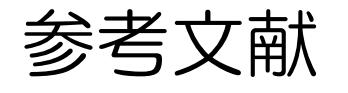

- Wickham, Hadley (2009)
	- 「 ggplot2 (Springer) 」
	- ▶ 【邦訳】石田 基広 他訳 (2012) 「グラフィックスのための R プログラミング (Springer Japan)」
- Winston Chang (2013) 「R Graphics Cookbook (Oreilly & Associates Inc.) 」
	- $\blacktriangleright$  【邦訳】石井 弓美子 他訳 (2013) 「 <sup>R</sup>グラフィックスクックブック (Oreilly japan) 」
- ▶ 上記で分からない場合はすぐに Google で検索 ( ggplot2 のバージョンアップが結構行われているため)

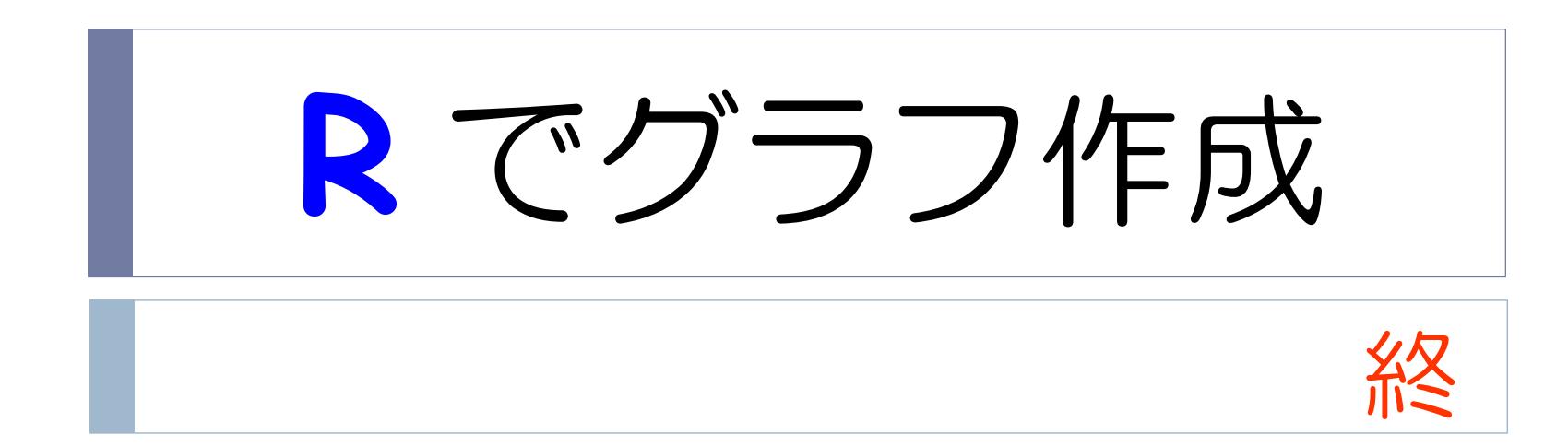